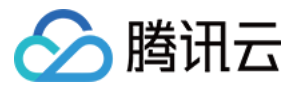

# 事件总线 最佳实践

# 产品⽂档

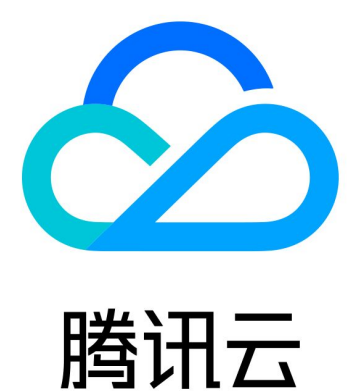

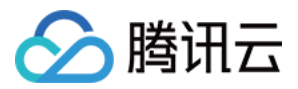

【版权声明】

©2013-2024 腾讯云版权所有

本文档著作权归腾讯云单独所有,未经腾讯云事先书面许可,任何主体不得以任何形式复制、修改、抄袭、传播全 部或部分本⽂档内容。

【商标声明】

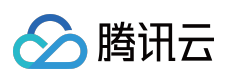

及其它腾讯云服务相关的商标均为腾讯云计算(北京)有限责任公司及其关联公司所有。本文档涉及的第三方主体 的商标,依法由权利人所有。

【服务声明】

本文档意在向客户介绍腾讯云全部或部分产品、服务的当时的整体概况,部分产品、服务的内容可能有所调整。您 所购买的腾讯云产品、服务的种类、服务标准等应由您与腾讯云之间的商业合同约定,除非双方另有约定,否则, 腾讯云对本⽂档内容不做任何明⽰或模式的承诺或保证。

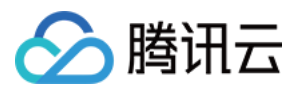

# 文档目录

[最佳实践](#page-3-0)

[迁移事件告警](#page-3-1)

[⼀键迁移指引](#page-3-2)

[告警策略配置](#page-5-0)

Oceanus [告警消息实时推送](#page-19-0)

[云服务器异常⾃动备份与重启](#page-24-0)

基于 EventBridge [设计零售业务中台](#page-37-0)

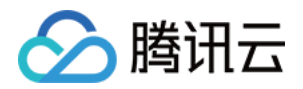

# <span id="page-3-1"></span><span id="page-3-0"></span>最佳实践 迁移事件告警 ⼀键迁移指引

<span id="page-3-2"></span>最近更新时间:2024-01-22 20:52:28

### 功能介绍

对于已经使用云监控事件中心产品的存量用户,为了保证使用体验的平滑,事件总线产品已于4月底为您完成云监控 侧存量告警策略与推送目标的自动迁移。

### 使用说明

1. 本次迁移只涉及事件告警相关策略, 对于指标告警, 您可以继续在云监控控制台进行配置与管理。

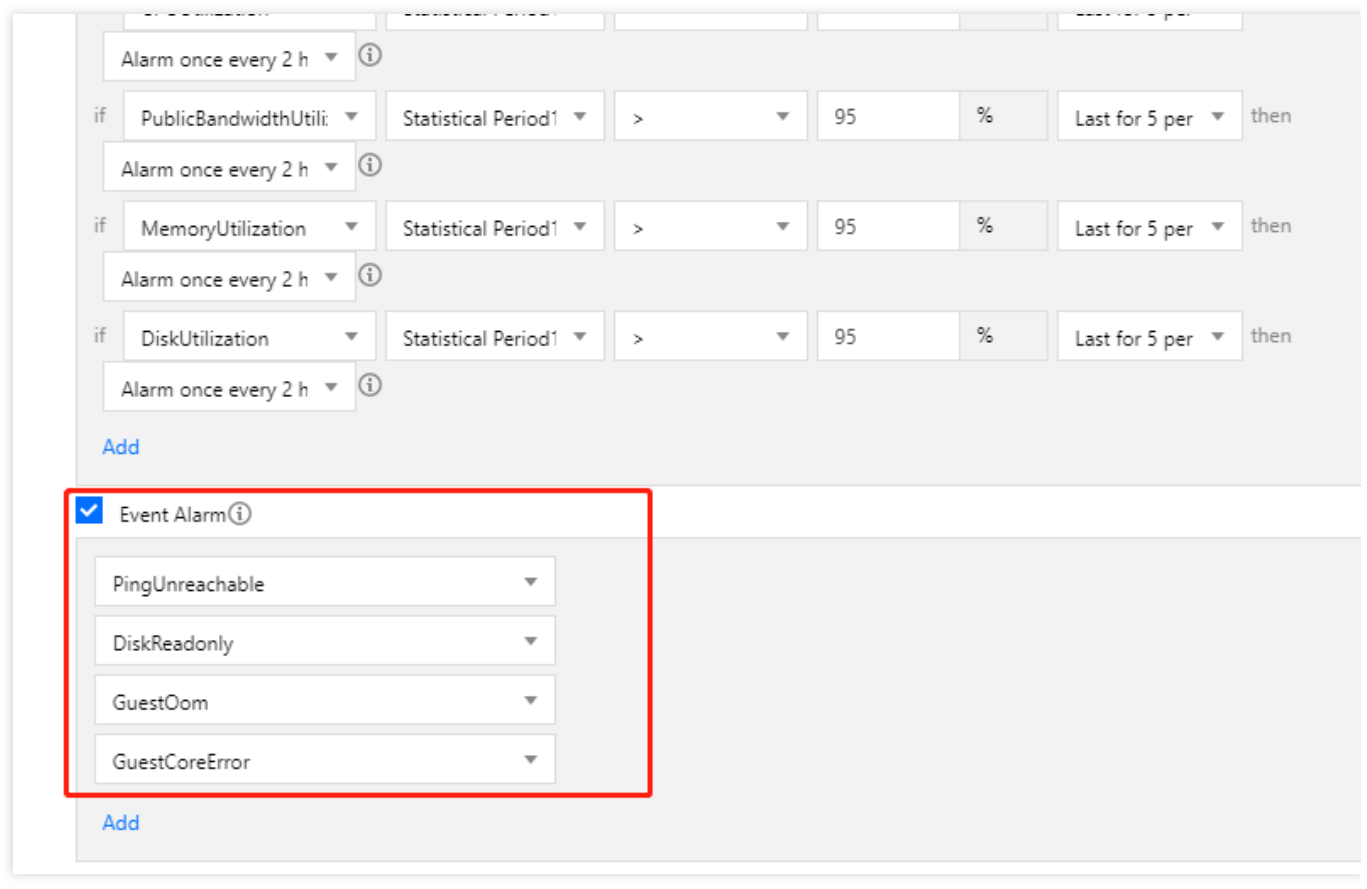

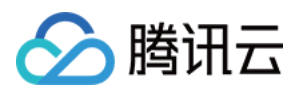

2. 策略将以产品维度进行迁移, 对于单条告警规则, 转换逻辑如下图所示, 完成迁移后, 用户账号下该产品所有资 源都将默认配置告警;迁移前迁移后的告警规则数量将保持一致,如果希望对指定资源进行告警,您可以手动调整 告警规则,参考 [告警策略配置](https://www.tencentcloud.com/document/product/1108/45206)。

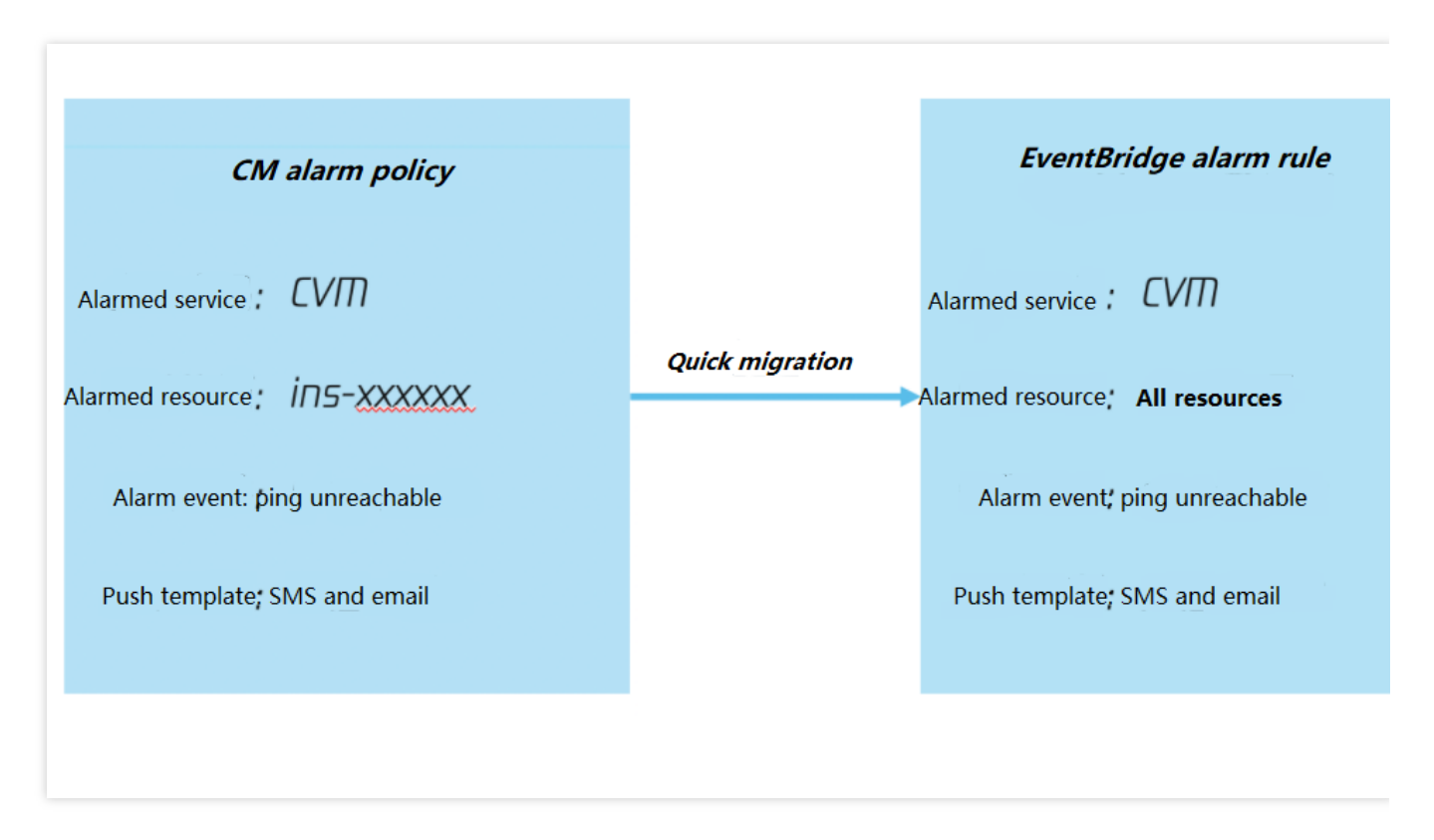

3. 迁移将同时完成告警策略、推送目标、平台事件迁移,为您给广州地域的云服务事件集创建对应的事件规则和目 标。

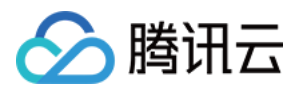

## <span id="page-5-0"></span>告警策略配置

最近更新时间:2024-01-22 20:52:28

#### 说明:

事件告警后续将通过腾讯云可观测平台统一支持, 建议前往腾讯云可观测平台配置。

### 场景简介

开启腾讯云事件总线服务后,将为您自动在广州地域创建云服务默认事件集,所有已接入事件告警的产品将自动完 成事件的投递,您可以通过配置事件规则、投递目标等方式,完成告警链路的配置。

### 告警配置步骤

### **1.** 查看事件列表

登录[事件总线控制台](https://console.tencentcloud.com/eb),进入云服务默认事件集,可以查看目前已经接入的所有云服务事件。

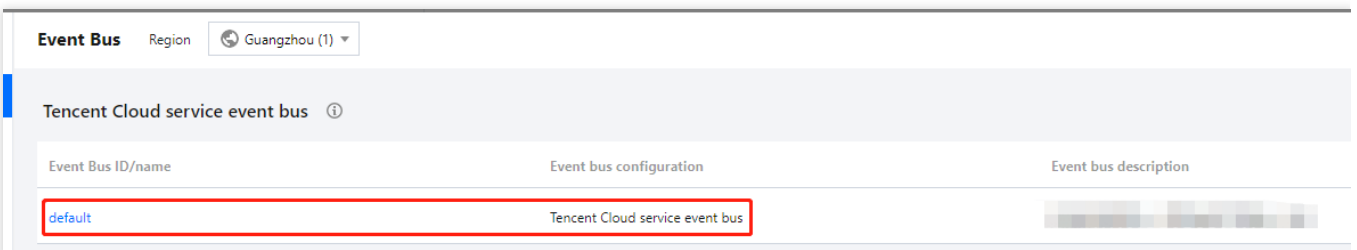

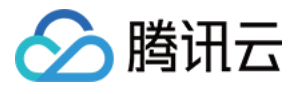

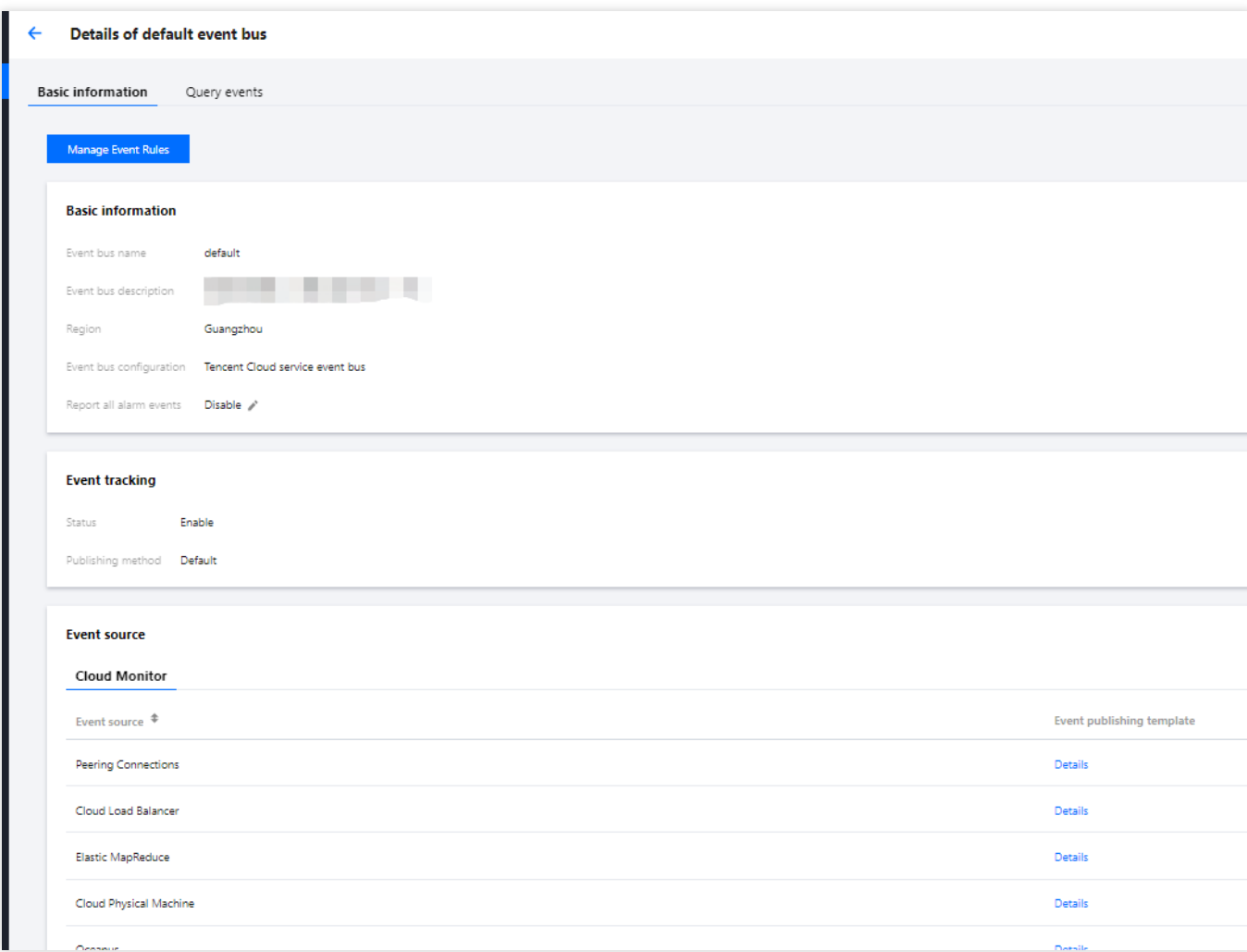

投递标准事件格式如下:

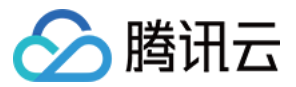

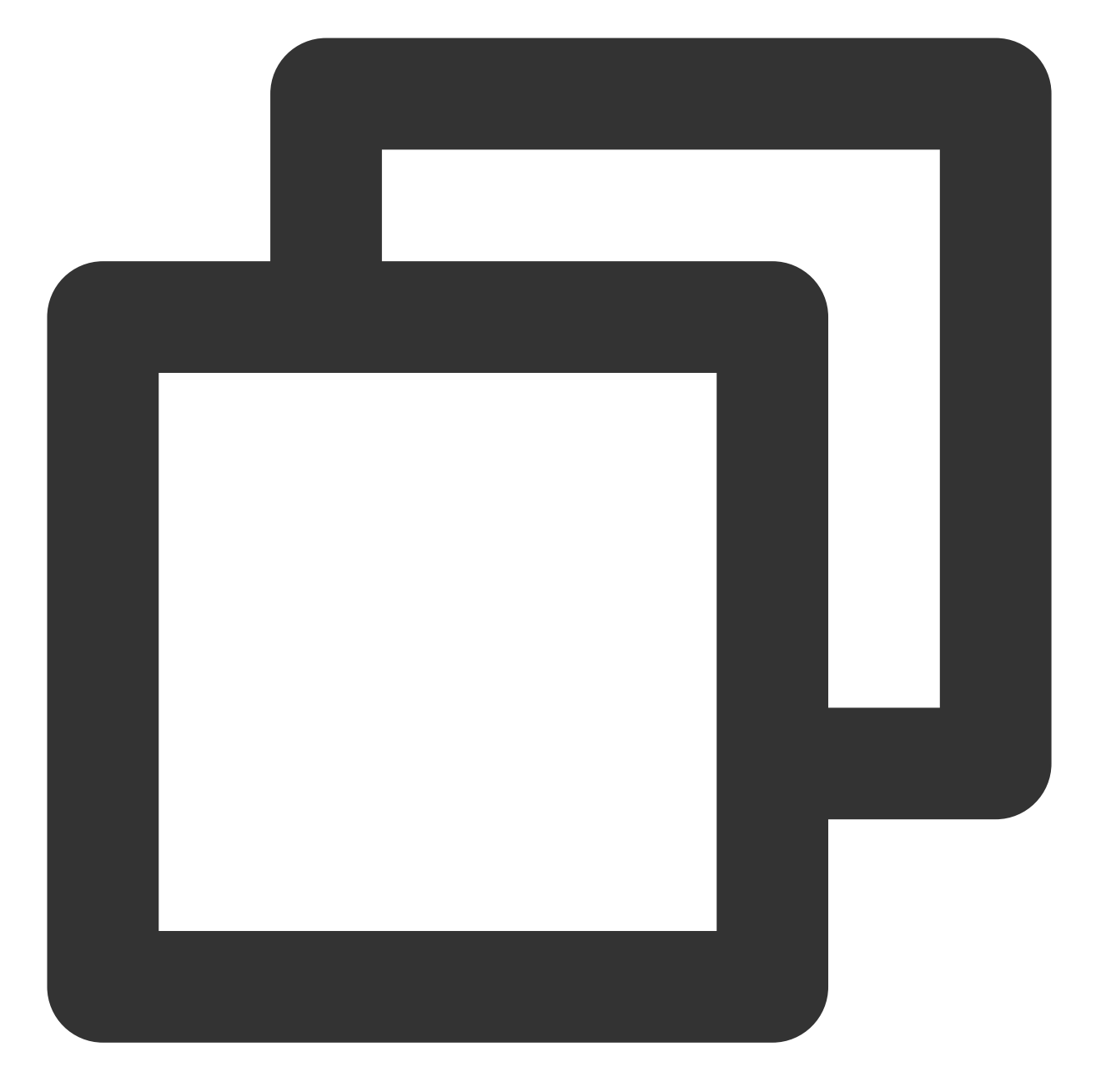

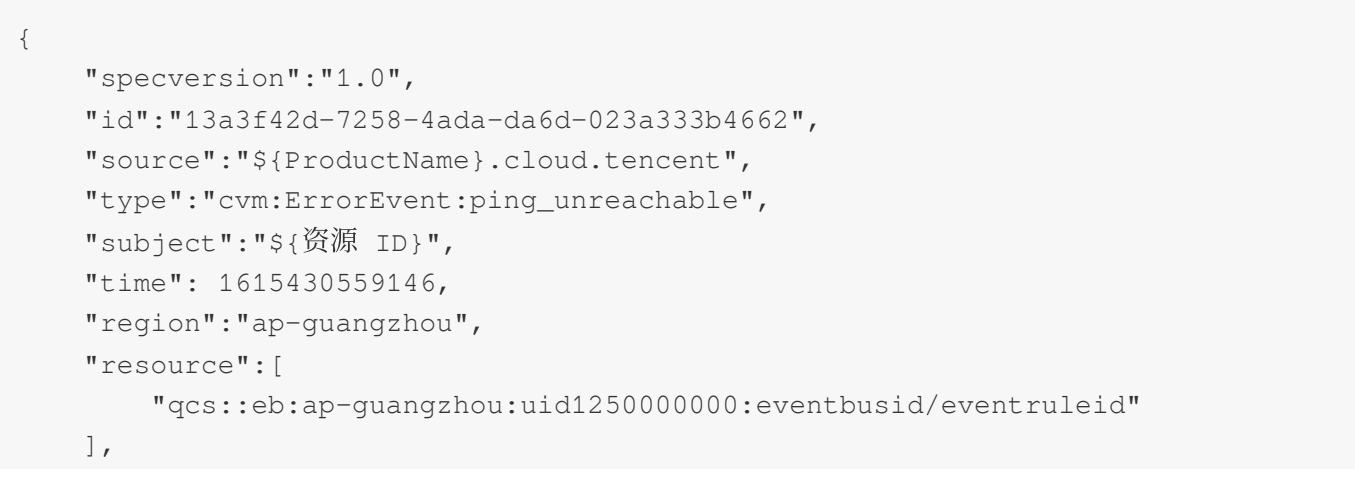

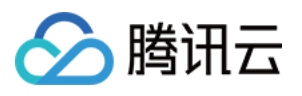

```
"datacontenttype":"application/json;charset=utf-8",
    "tags":{
        "key1":"value1",
        "key2":"value2"
    },
    "status":"1",
    "data":{
        "appId":"1250000011",
        "instanceId":"ins-sjdksjk",
        "projectId":"11",
        "dimensions":{
            "ip":"127.0.0.1"
            },
        "additionalMsg":{
            "IP":"something unnormal"
            }
    }
}
```
#### 字段说明如下:

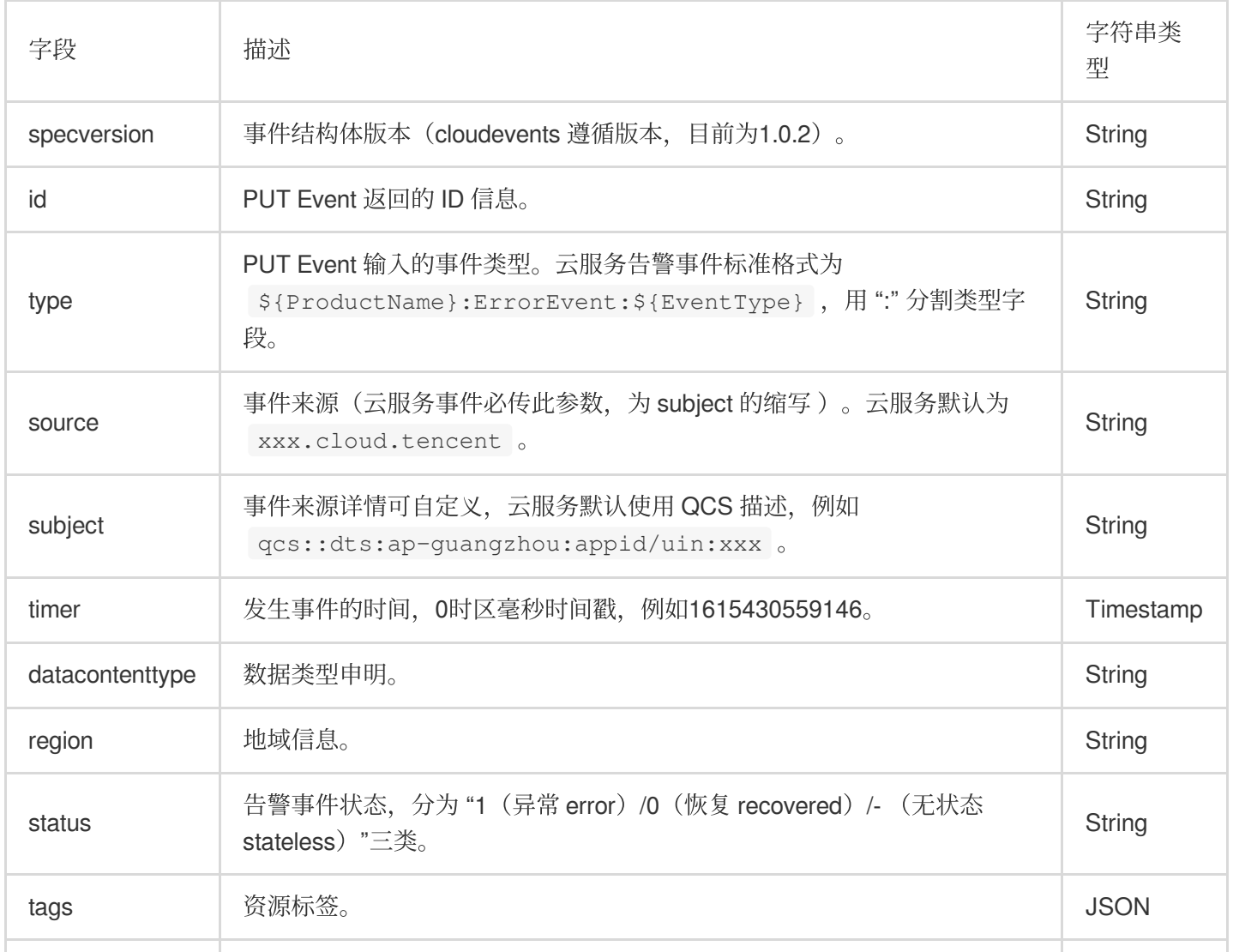

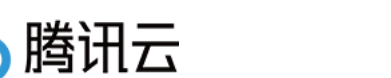

data **PUT Event 输入的事件详情, 各个业务方可以自定义。** JSON

### **2.** 配置告警事件规则

进入事件规则页面,选择对应的事件集后,在事件集下创建事件规则,完成需要配置告警推送的事件筛选。

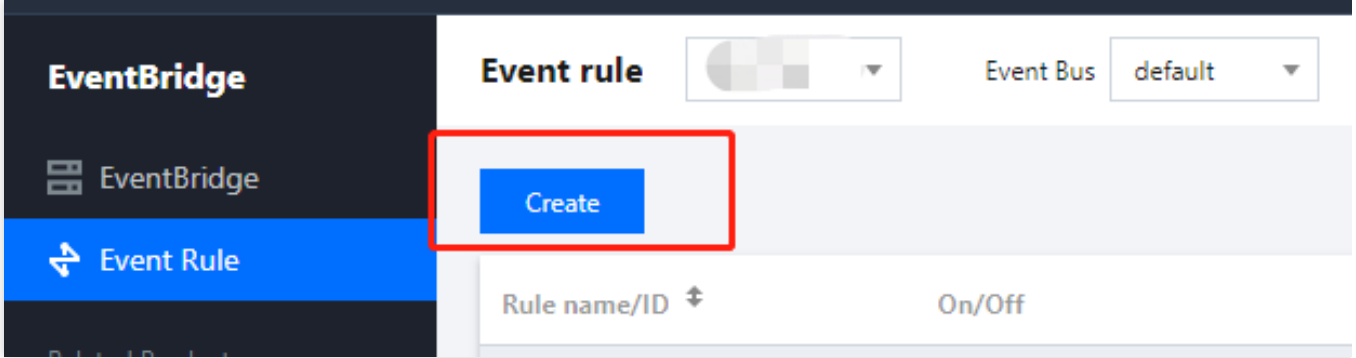

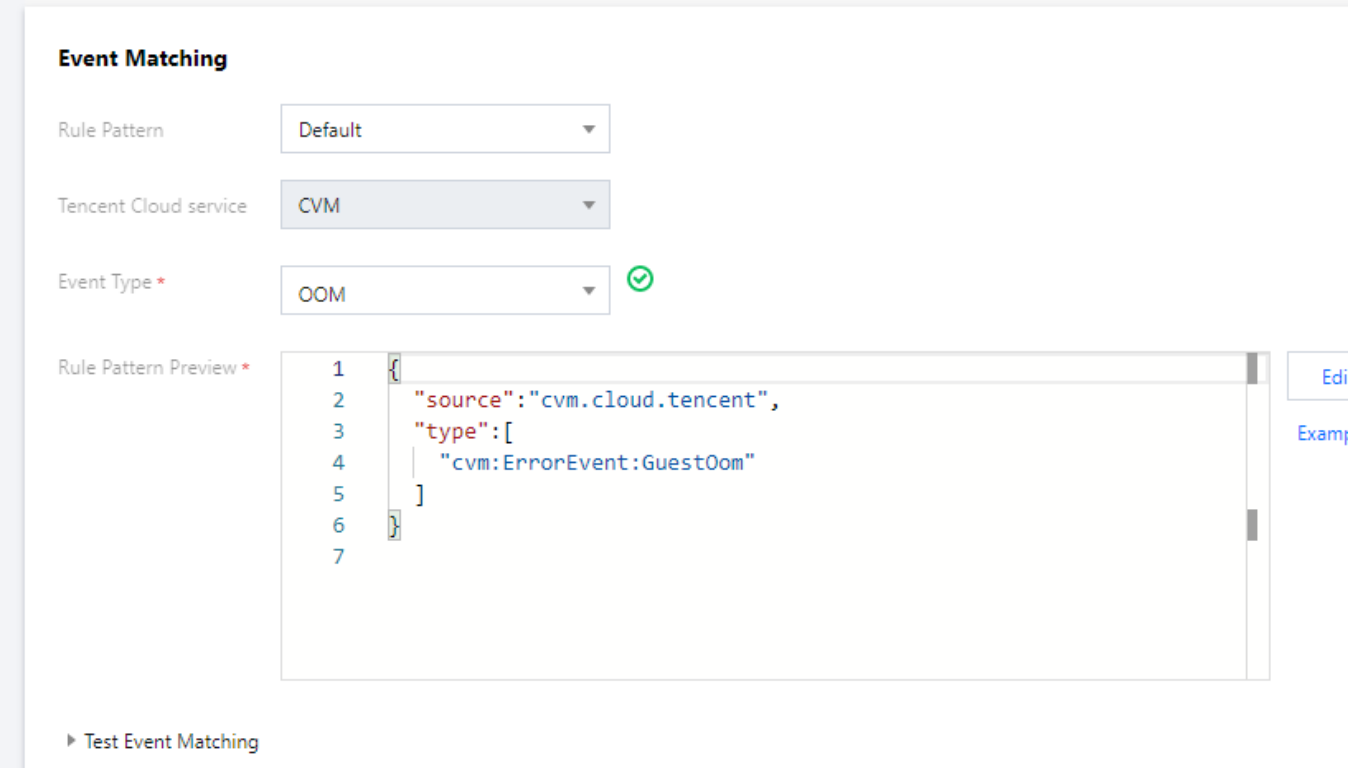

### 告警规则示例

接收全部事件,规则配置如下,配置 source 字段为 cvm.cloud.tencent, 即表示所有来自 cvm 的告警事件均可以通过 规则匹配进⾏推送:

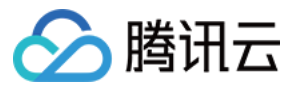

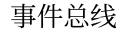

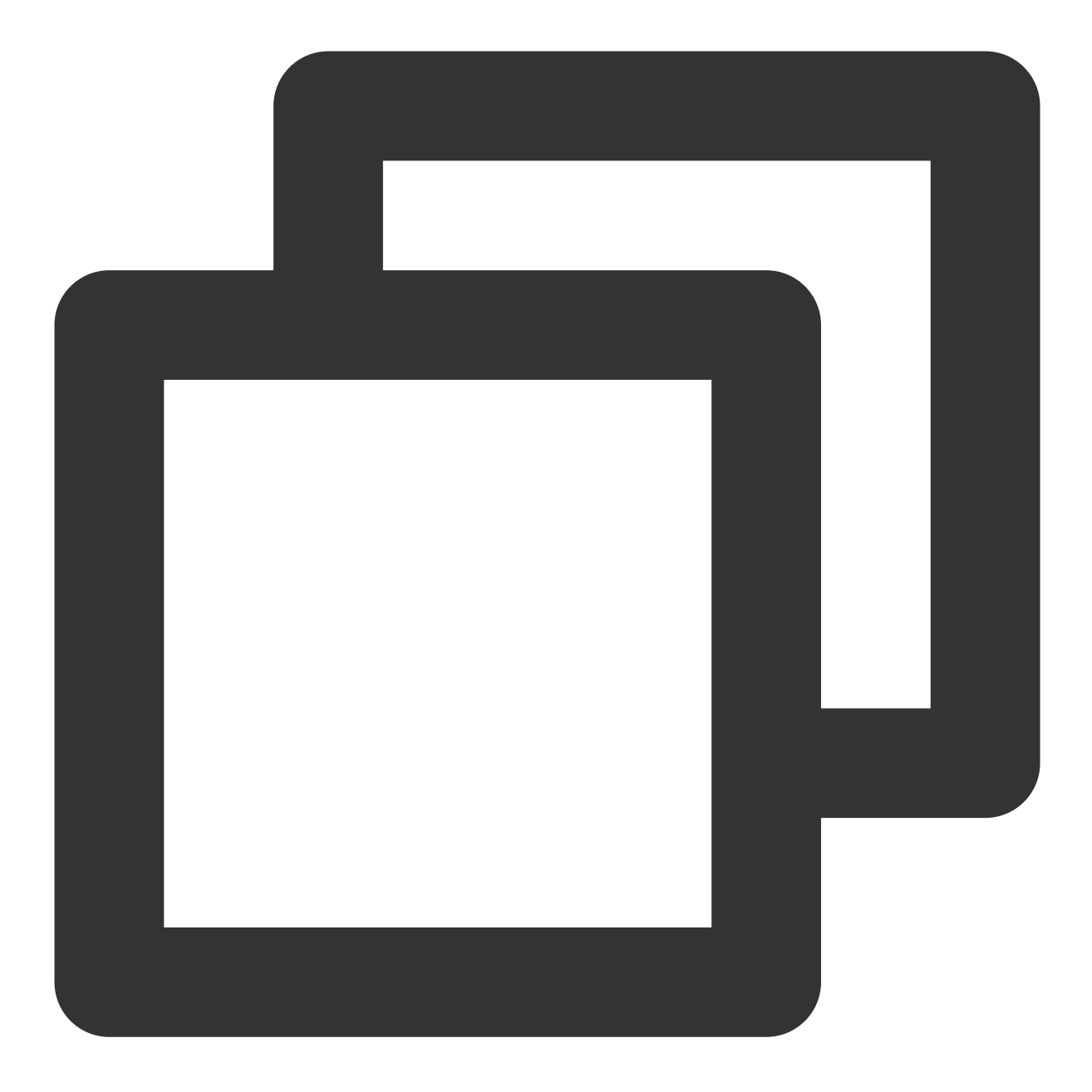

```
\{"source":"cvm.cloud.tencent"
}
```
接收指定事件,规则配置如下,表示所有来自 cvm 并且类型为 ping 不可达的事件才可以通过规则匹配进行推送,其 它事件将被丢弃,无法触达用户。

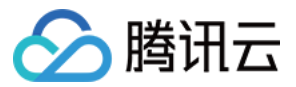

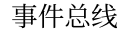

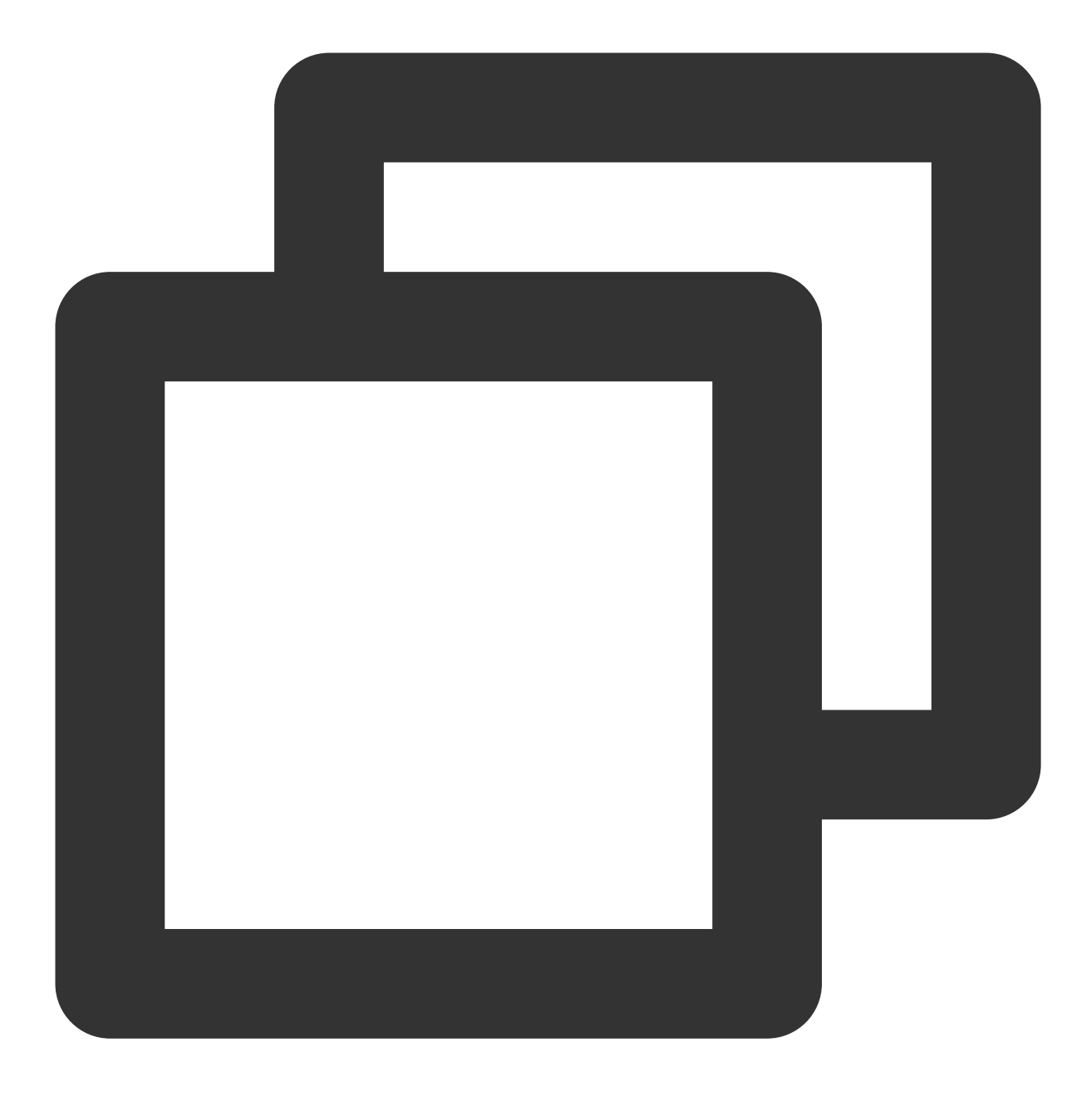

```
{
"source":"cvm.cloud.tencent",
"type":"cvm:ErrorEvent:PingUnreachable"
}
```
接收指定实例,规则配置如下,表示所有来自 cvm 并且实例 id 为 ins-xxx 的事件才可以通过规则匹配进行推送,其 它事件将被丢弃,无法触达用户(不同事件源投递的 subject 字段格式可能不同,您可以通过查看投递到 cls 的事件 完整日志,确认对应产品该字段的具体内容)

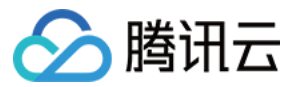

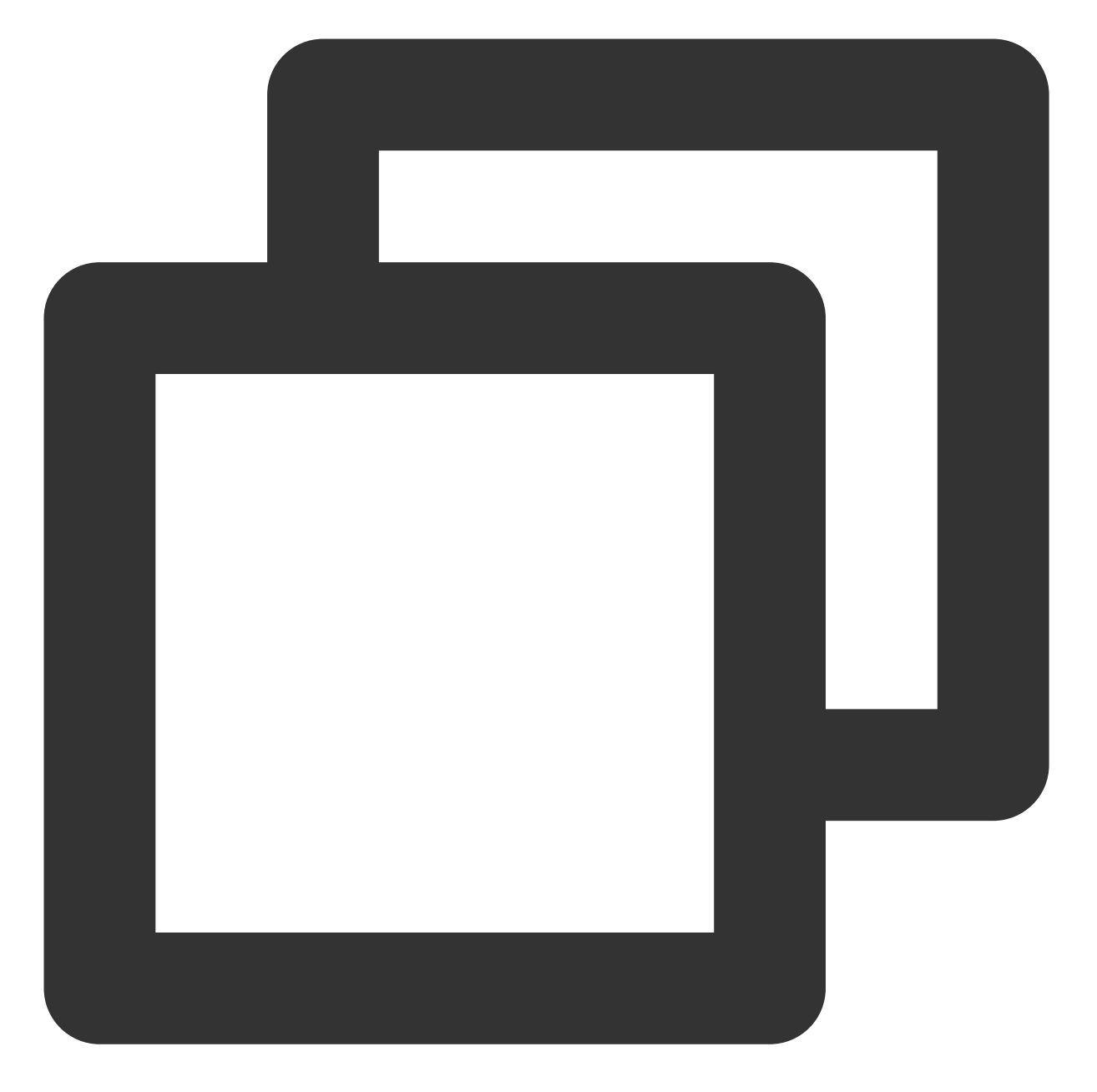

```
{
"source":"cvm.cloud.tencent",
"subject":"ins-xxxxxx"
}
```
也可以使⽤数组模式匹配多个资源。

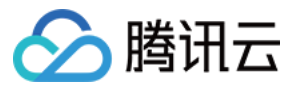

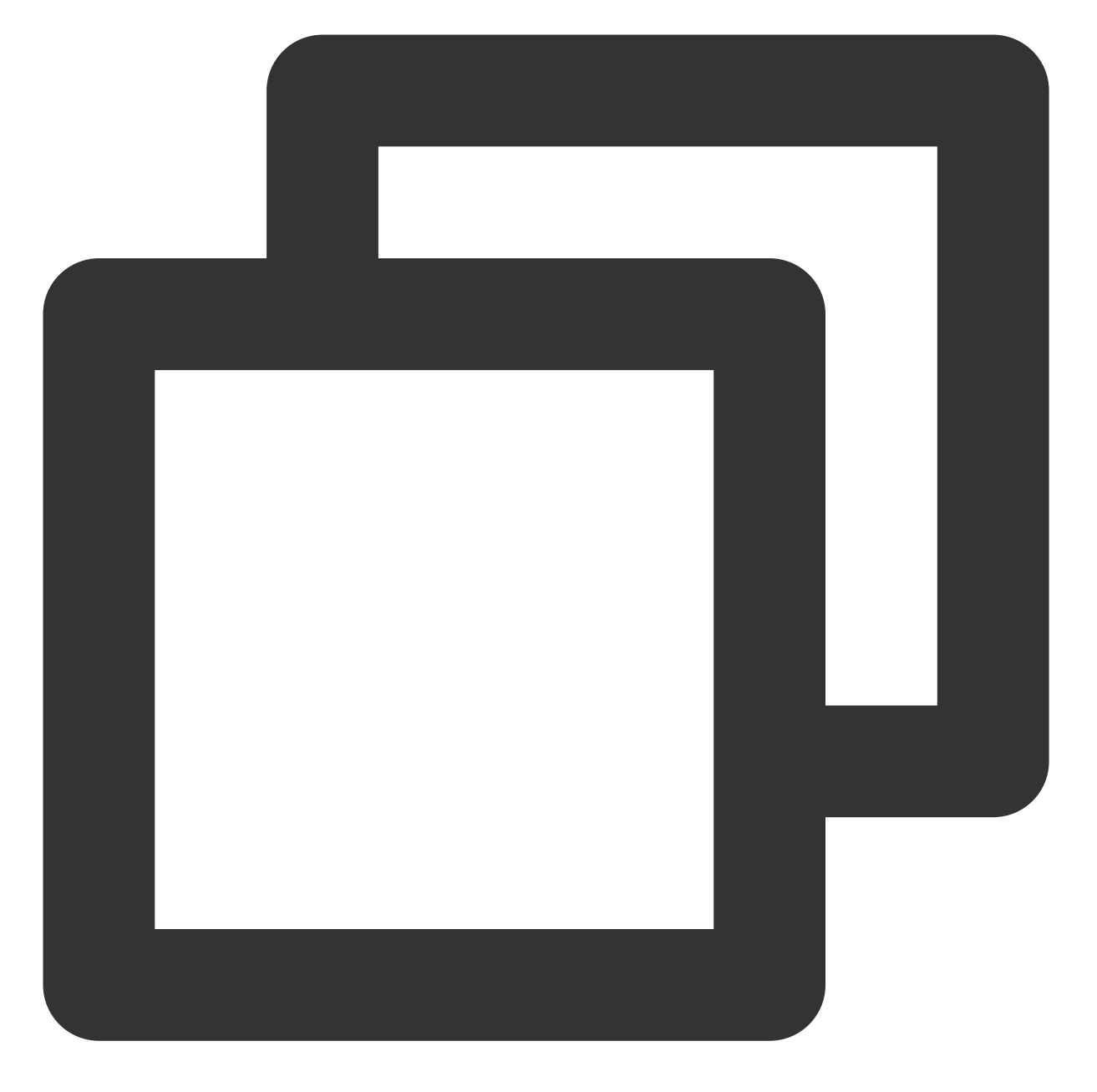

```
{
"source":"cvm.cloud.tencent",
"subject":["ins-xxxxxx","ins-xxxxxx"]
}
```
更多匹配方式,请参考规则匹配文档。

### **3.** 配置推送⽬标

事件告警场景下,建议同时配置 CLS日志投递与消息推送两个投递目标。 CLS 日志投递

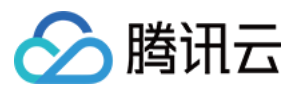

消息推送

对于云服务默认事件集,EB 提供了专用的 CLS 日志集, 支持将您的告警事件投递至默认的事件总线日志集,方便 您对已投递的告警事件随时进行追溯:

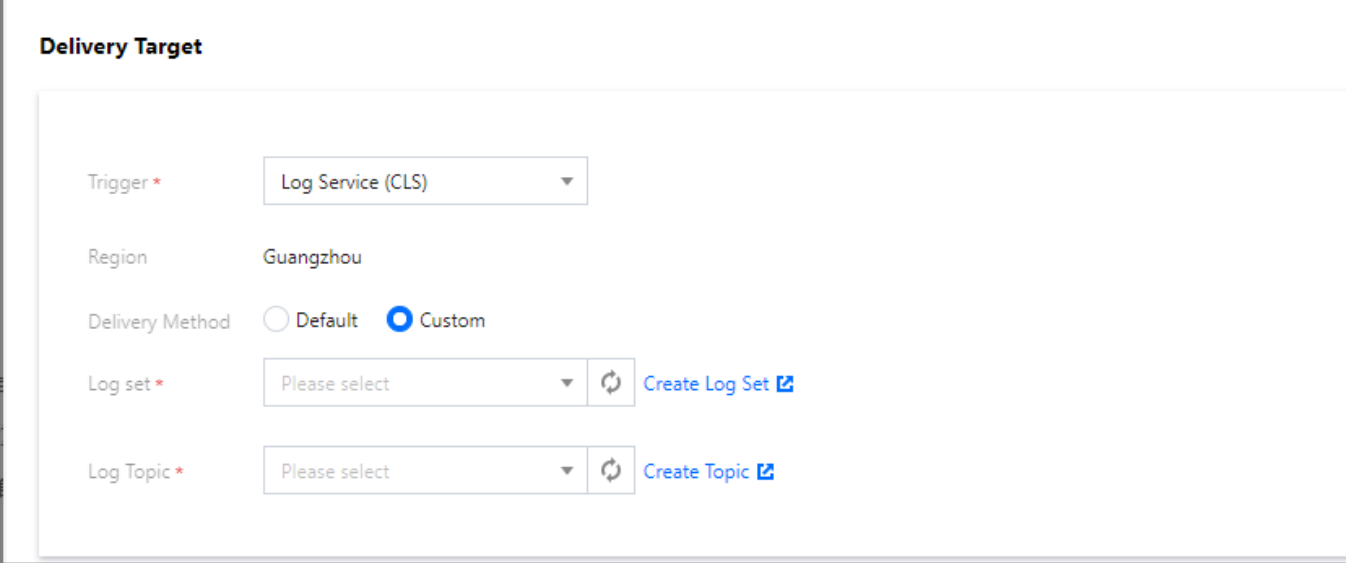

#### 说明

EB 为专用日志集提供了每月1GB、30天存储的免费使用额度, 保证您的基础告警事件可以免费查看和管理, 超出额 度部分, CLS 将按照统一标准进行计费, 详情见 CLS 计费方式。

通过配置消息推送,将您的告警事件推送至指定的消息接收渠道,完成用户及时触达。

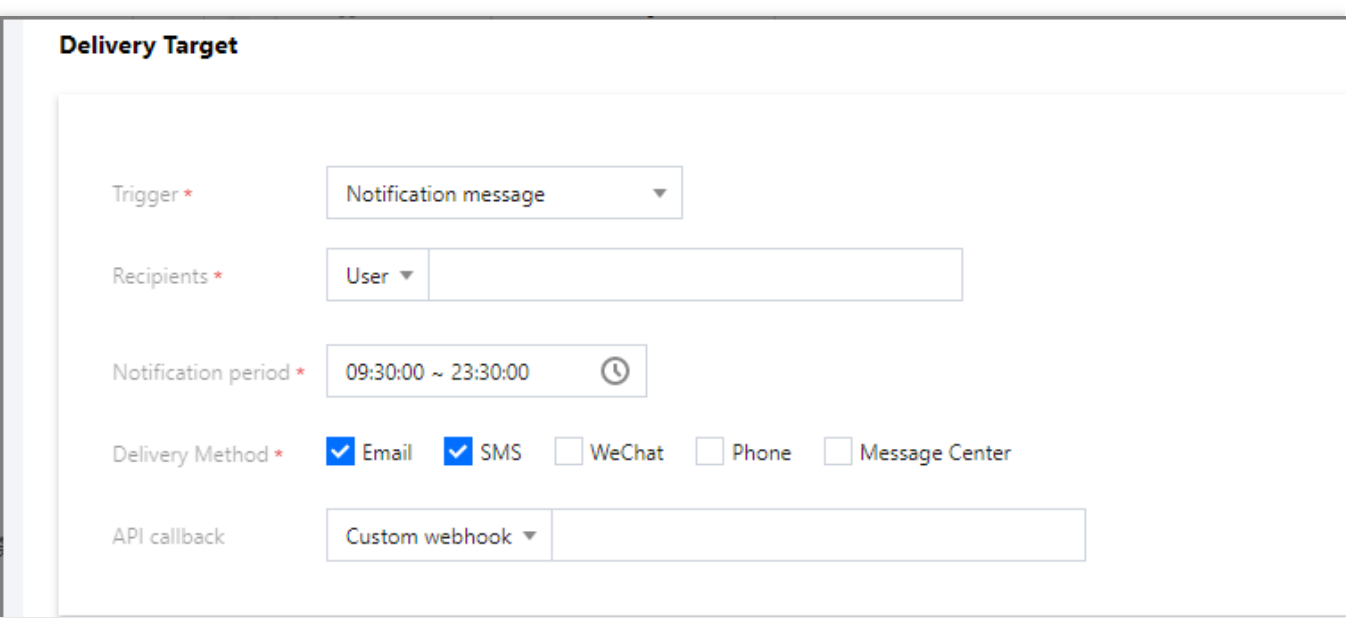

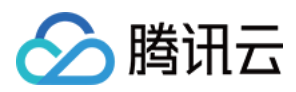

### **4.** 测试配置结果

配置完成后,回到事件集控制台,选择已绑定的事件集,单击**发送事件**,可以选择已绑定的事件规则模板,单击**发** 送进行测试。

### 注意

测试模板里只展示 data 字段里的内容, 其它字段已固定, 无法自定义修改。

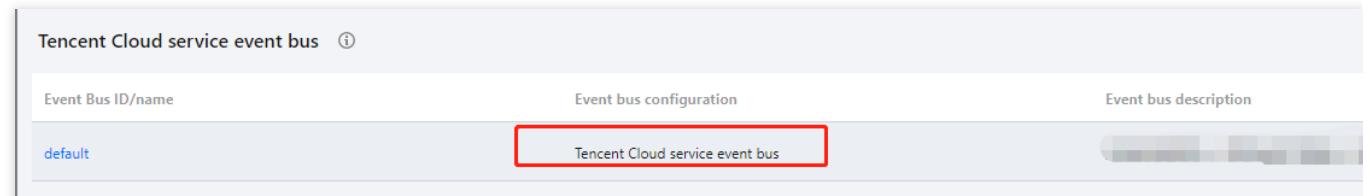

配置完成后,即可在腾讯云事件总线控制台,完成告警事件的查看与推送配置。

#### 推送内容文案示例

邮件内容:

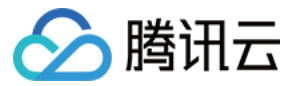

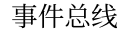

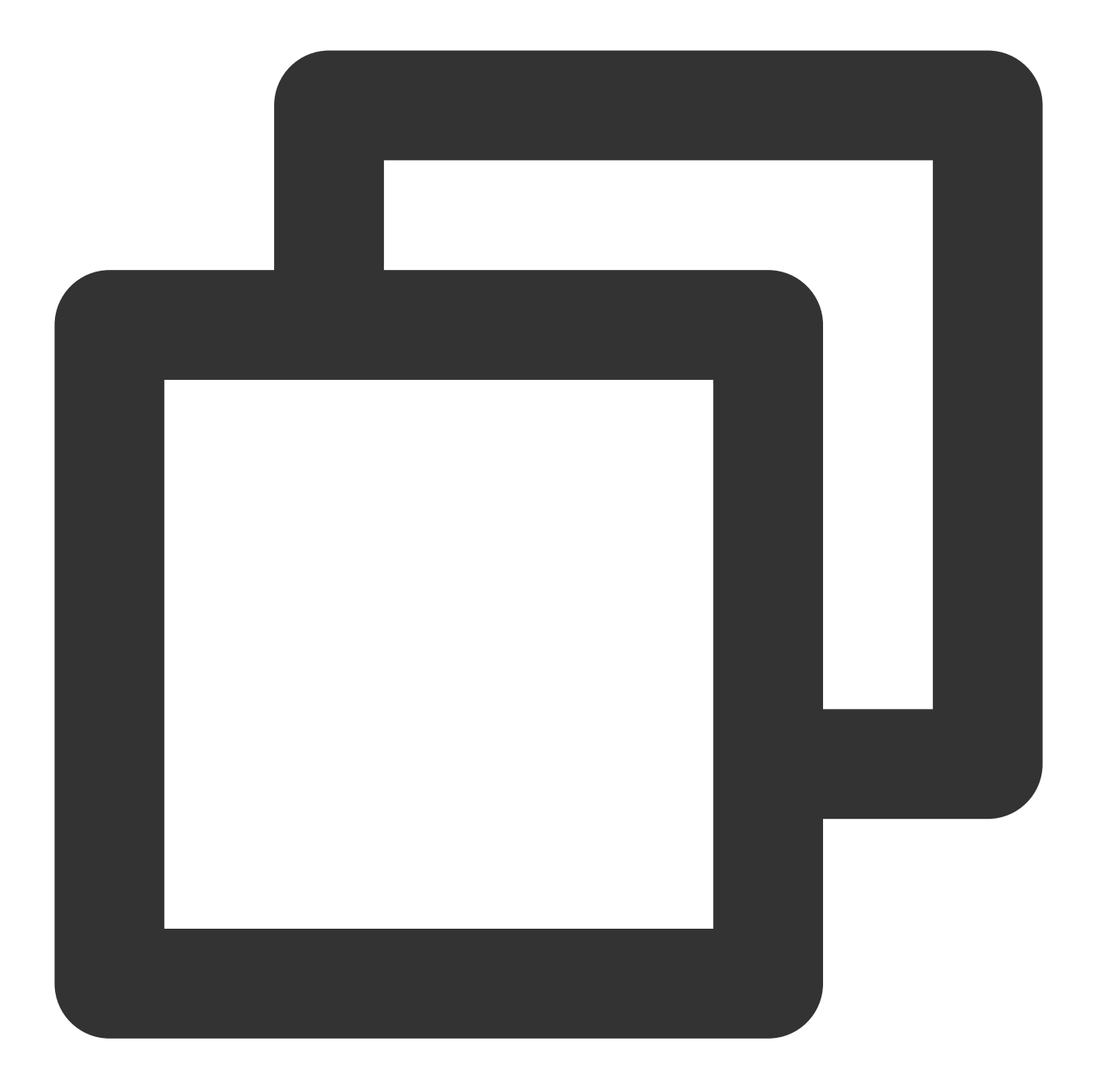

云服务产品\${ProductName}告警通知 尊敬的腾讯云用户,您好!

您的腾讯云账号(账号 ID: \${1}, 昵称: \${2})云服务产品 \${ProductName}事件告警已触发, 请您及时3

```
告警事件:${EventType}
告警产品:${ProductName}
告警资源:${Subject}
告警地域:${Region}
事件产生时间: ${Time}
事件状态: ${}(分为"error"、"recovered"、"stateless"三类)
```
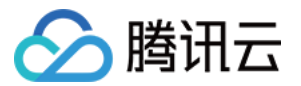

查看更多详情,请登录腾讯云「事件总线」产品控制台查看与管理。

#### HTTP 回调内容示例:

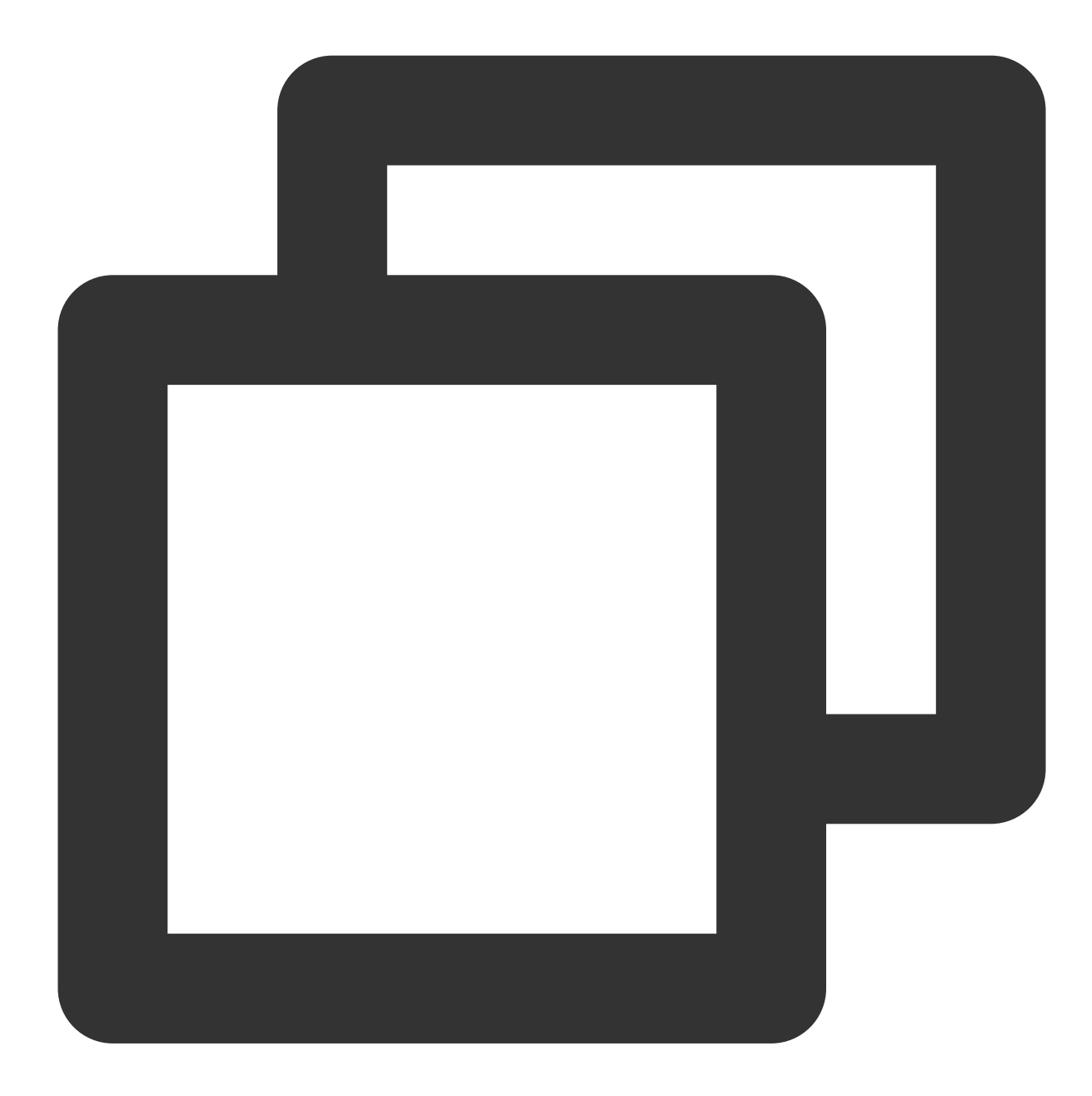

```
{
"sessionId": "xxxxxxxxxxxxxxxx", //事件 ID
"alarmStatus": "1",//Event.Status
"alarmType": "event",//固定,事件告警
"alarmObjInfo": {
  "region": "sh", //事件地域
  "dimensions": { //资源补充描述信息, 非固定, 由每个产品本身决定, 此处以 cvm 为例
```
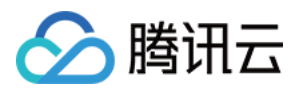

```
"unInstanceId": "ins-xxxxx",
     "objDetail": {
                "deviceLanIp": "xxxx",
                "deviceWanIp": ""
                "uniqVpcId": "vpc-xxx"
      },
      "deviceName": "xxx"
  }
},
"alarmPolicyInfo": { //告警策略相关,兼容腾讯云可观测平台现有回调内容
     "policyName": "xxxx", //EB事件规则名称
       "conditions": {
           "productName": "cvm", 2007) //告警产品缩写
           "eventName": "guest_reboot", //告警事件类型
           "alarmNotifyType": "", //置空,兼容腾讯云可观测平台现有回调
           "alarmNotifyPeriod": "" //置空,兼容腾讯云可观测平台现有回调
    }
},
"additionalMsg": [{ //告警事件补充内容,由告警上报⽅决定,此处以 cvm 为例
"key": "alias",
"value": "xxxx"
}, {
"key": "deviceLanIp",
"value": "xxxx"
}, {
"key": "deviceWanIp",
"value": ""
}, {
"key": "uniqVpcId",
"value": ""
}],
"firstOccurTime": "2021-10-19 11:15:47", //告警时间
"durationTime": 0, //持续时间
"recoverTime": "0" // 恢复时间
```
}

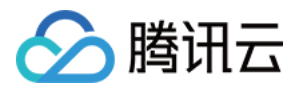

# <span id="page-19-0"></span>Oceanus 告警消息实时推送

最近更新时间:2024-01-22 20:52:28

### 操作场景

监控与报警系统对于业务生产环境来说是不可或缺的,一旦有故障发生,需要有完善的监控告警链路,保证告警消 息可以实时完成推送并进⾏处理。

腾讯云事件总线(EventBridge, EB)是一款安全、稳定、高效的无服务器事件管理平台。事件中心的事件总线可以 接收来自您自己的应用程序、软件即服务(SaaS)和腾讯云服务的实时事件及相关数据流,通过集成消息推送和 SCF 云函数, 可以实现邮件、短信、企业微信、钉钉、飞书等多种方式的通知。

流计算 Oceanus 是大数据产品生态体系的实时化分析利器, 是基于 Apache Flink 构建的具备一站开发、无缝连接、 亚秒延时、低廉成本、安全稳定等特点的企业级实时⼤数据分析平台。流计算 Oceanus 以实现企业数据价值最⼤化 为目标,加速企业实时化数字化的建设进程。

通过结合 EventBridge 和 云函数 SCF, 可以实时捕获 Oceanus 集群异常事件并完成推送, 本文演示如何捕获 Oceanus 集群状态变更, 并发送到企业微信或钉钉、飞书客户端。

### 架构设计

整体架构设计如下图所示, 当 Oceanus 发生状态变更时(例如实例异常, 实例隔离, 实例下线等), Oceanus 系统 会产生告警事件并主动推送给 EB,经过 EB 绑定的告警规则筛选后,完成到指定目标的推送,并可以基于 SCF 云函 数,推送给更多第三方服务。

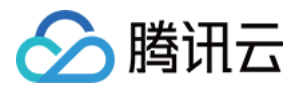

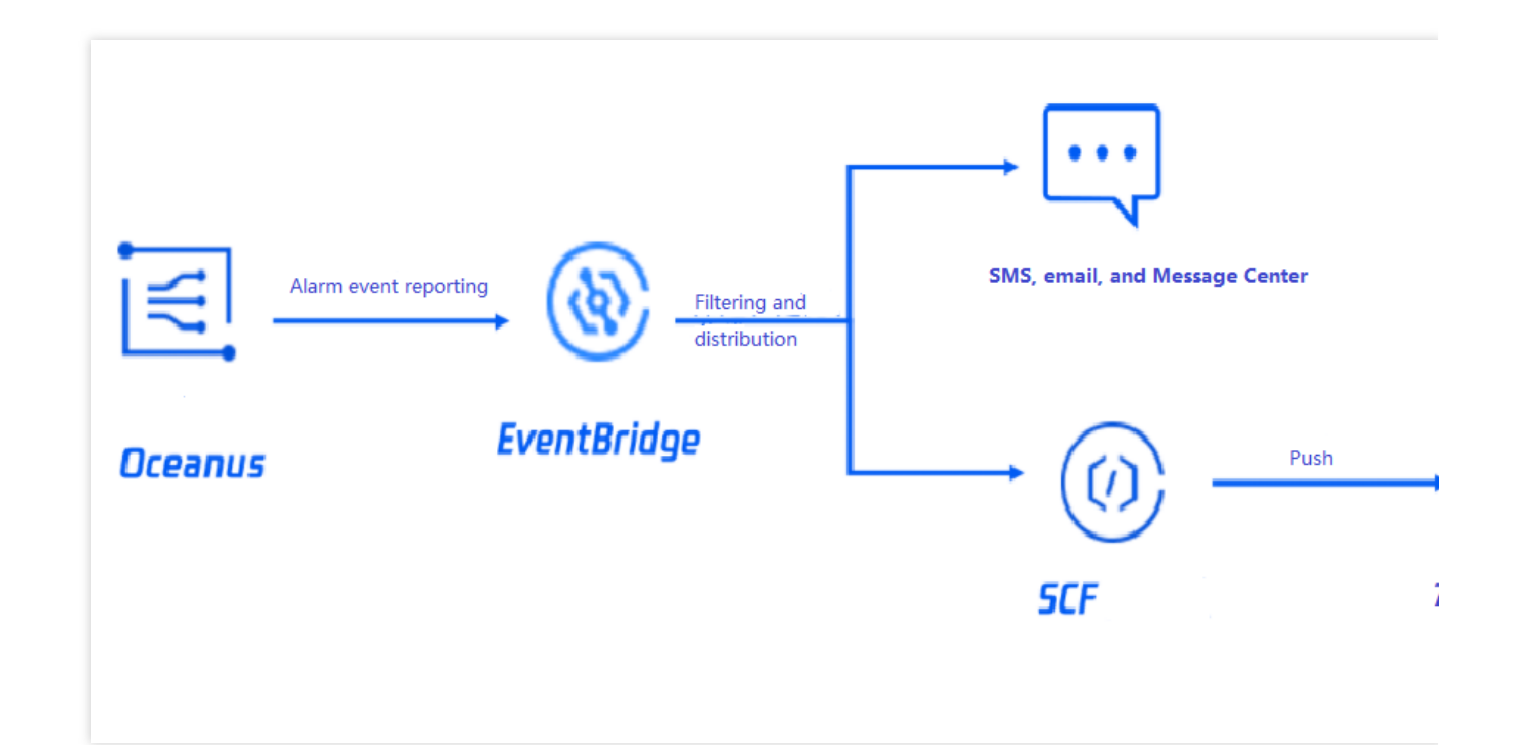

### 操作步骤

1. 登录 [事件总线控制台](https://console.tencentcloud.com/eb)。

2. 在事件规则中,单击新建事件规则。

3. 在新建事件规则 > 事件模式页, 配置告警规则。

本⽂以流计算 **Oceanus TaskManager CPU** 负载过⾼事件告警配置为例,如下图所⽰。您可以选择指定的事件告 警类型,也可以选择全部告警事件。详细事件匹配规则请参见[管理事件规则。](https://www.tencentcloud.com/document/product/1108/42288)

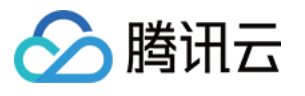

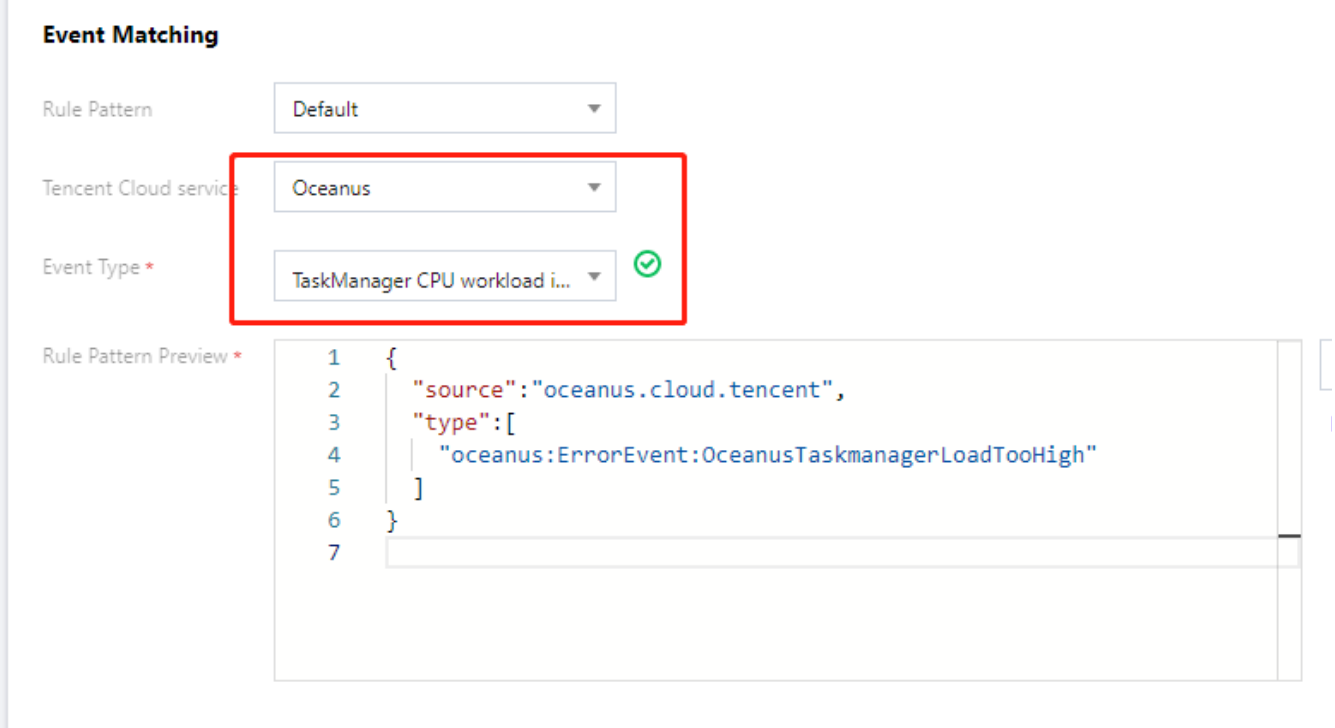

### 4. 在新建事件规则 > 事件目标页, 配置推送目标。

您可以自由选择投递目标,此处以消息推送和云函数两个投递目标为例:

消息推送

云函数

通过配置消息推送,将您的告警事件推送至指定的消息接收渠道,完成用户及时触达。

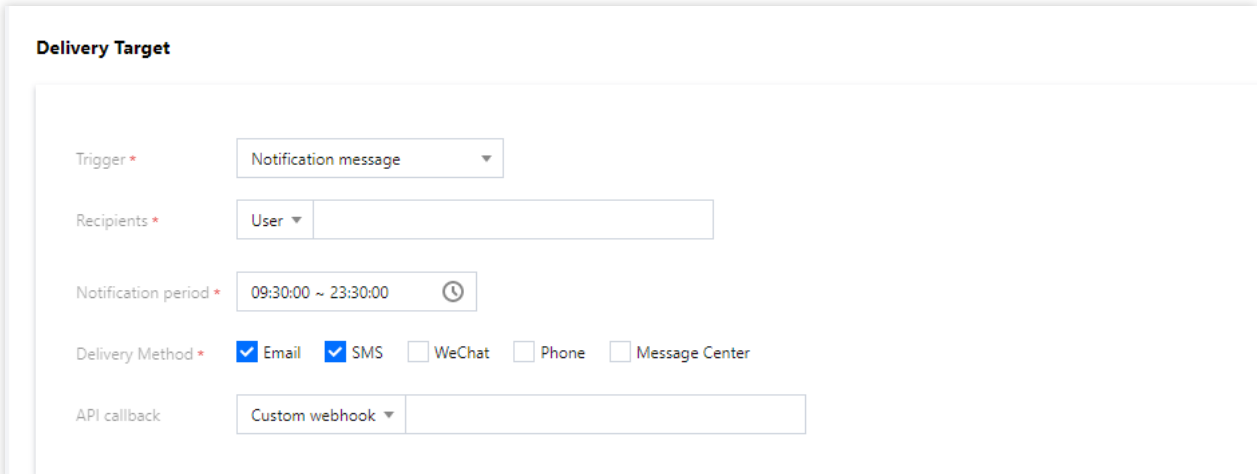

事件总线支持通用 HTTP 协议的 webhook 直接投递,如如果您的投递目标对于请求格式有严格要求,建议先通过云函 数完成投递事件格式转换,再通过 EB 将原始事件直接发送给指定函数,完成推送链路搭建。

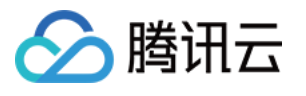

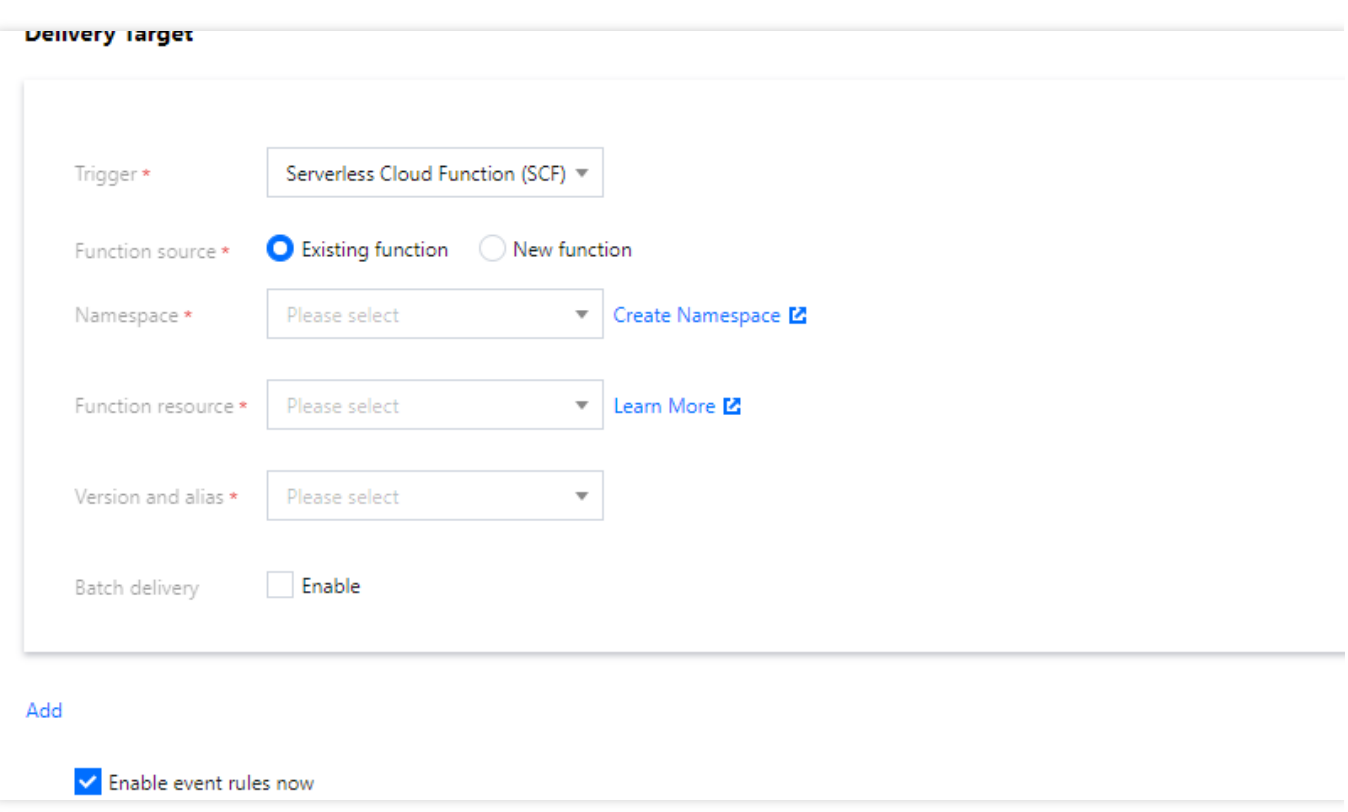

配置完成后,即可在腾讯云事件总线控制台,完成告警事件的查看与推送配置。

5. 在事件集中, 测试告警链路。

选择已绑定的事件集,单击发送事件。如下图所示:

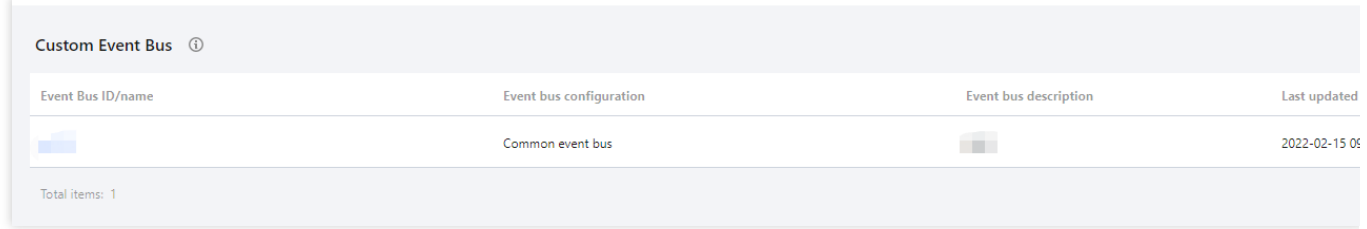

在"发送事件"弹窗中,选择已绑定的事件规则模板,单击确定进行测试。如下图所示:

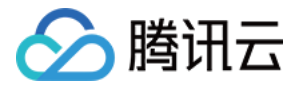

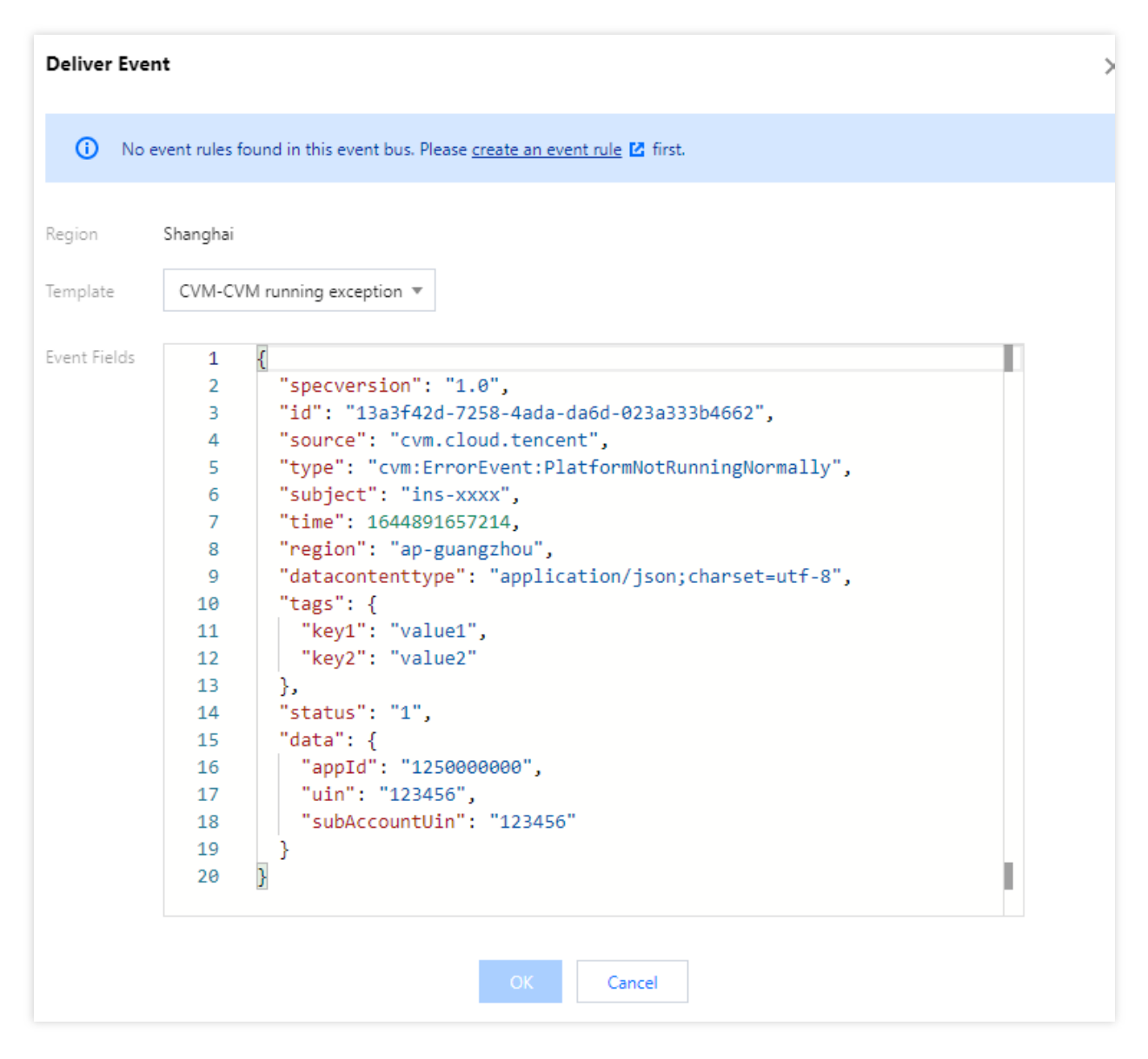

#### 注意:

测试模板仅支持修改 data 字段里的内容, 其它字段已固定, 无法自定义修改。 6. 配置完成后, 即可在腾讯云事件总线控制台, 完成告警规则的查看与管理。

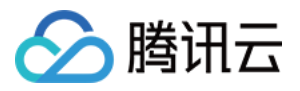

# <span id="page-24-0"></span>云服务器异常⾃动备份与重启

最近更新时间:2024-01-22 20:52:28

### 操作背景

对于企业的生产环境而言,监控与报警不可或缺的,完善的监控与及时的报警和自动化处理,可以帮助企业快速定 位并解决问题, 从而减少经济损失。

腾讯云事件总线(EventBridge, EB)是一款安全、稳定、高效的无服务器事件管理平台。事件中心的事件总线可以 接收来自您自己的应用程序、软件即服务(SaaS)和腾讯云服务的实时事件及相关数据流,通过集成消息推送和 SCF 云函数, 实现告警信息的事实通知和自动化处理。

本文以服务器异常为例, 为您介绍当云服务器产生告警事件后, 如何基于事件总线 EventBridge 和云函数 SCF, 实 现告警消息的事实推送和硬盘快照的自动回滚,完成自动化运维架构的快速搭建。

### 架构设计

整体架构设计如下图所示。当云服务器某台机器出现异常告警, CVM 会自动产生告警事件并主动推送给 EB, 经过 EB 绑定的告警规则筛选后,完成到通知渠道的消息触达及时通知到用户,同时触发云函数,以调用 API 的方式完成 硬盘快照的快速回滚,保证业务及时恢复。

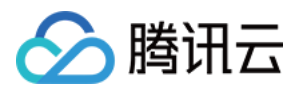

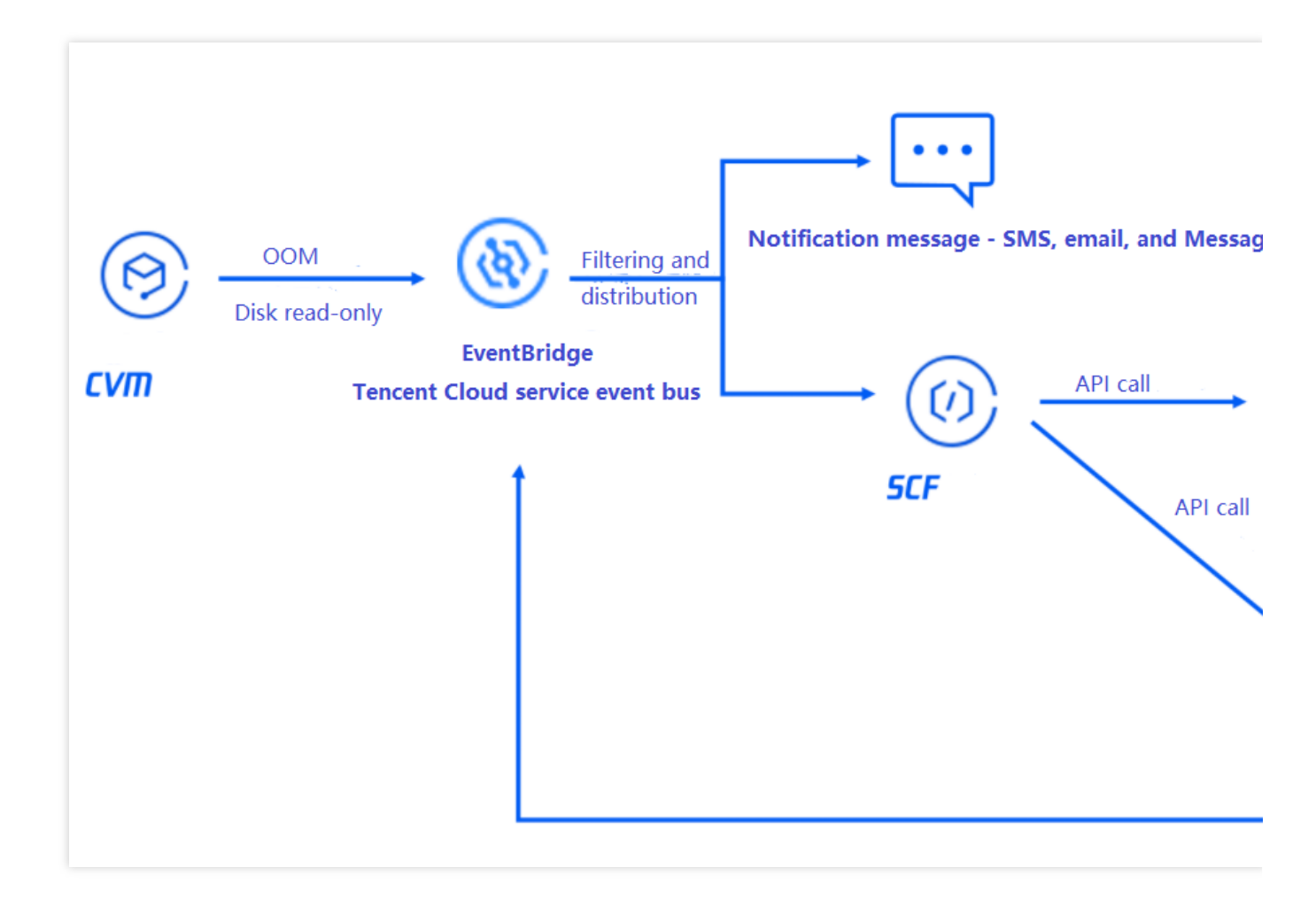

基本流程如下:实例产生告警事件 > EB 规则筛选过滤 > 投递至消息推送 & 云函数 > 云函数通过调用接口完成硬盘 数据的备份及实例重启 > 重启完成后推送用户.

### 操作步骤

### 步骤**1**:创建函数并实现创建快照和重启逻辑

- <span id="page-25-0"></span>1. 登录 [云函数控制台。](https://console.tencentcloud.com/scf)
- 2. 创建新函数, 操作详情见 使用控制台创建一个事件函数。
- 3. 完成调用 API 接口的代码逻辑编写, 代码示例如下:

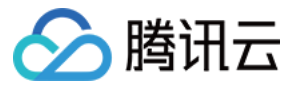

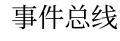

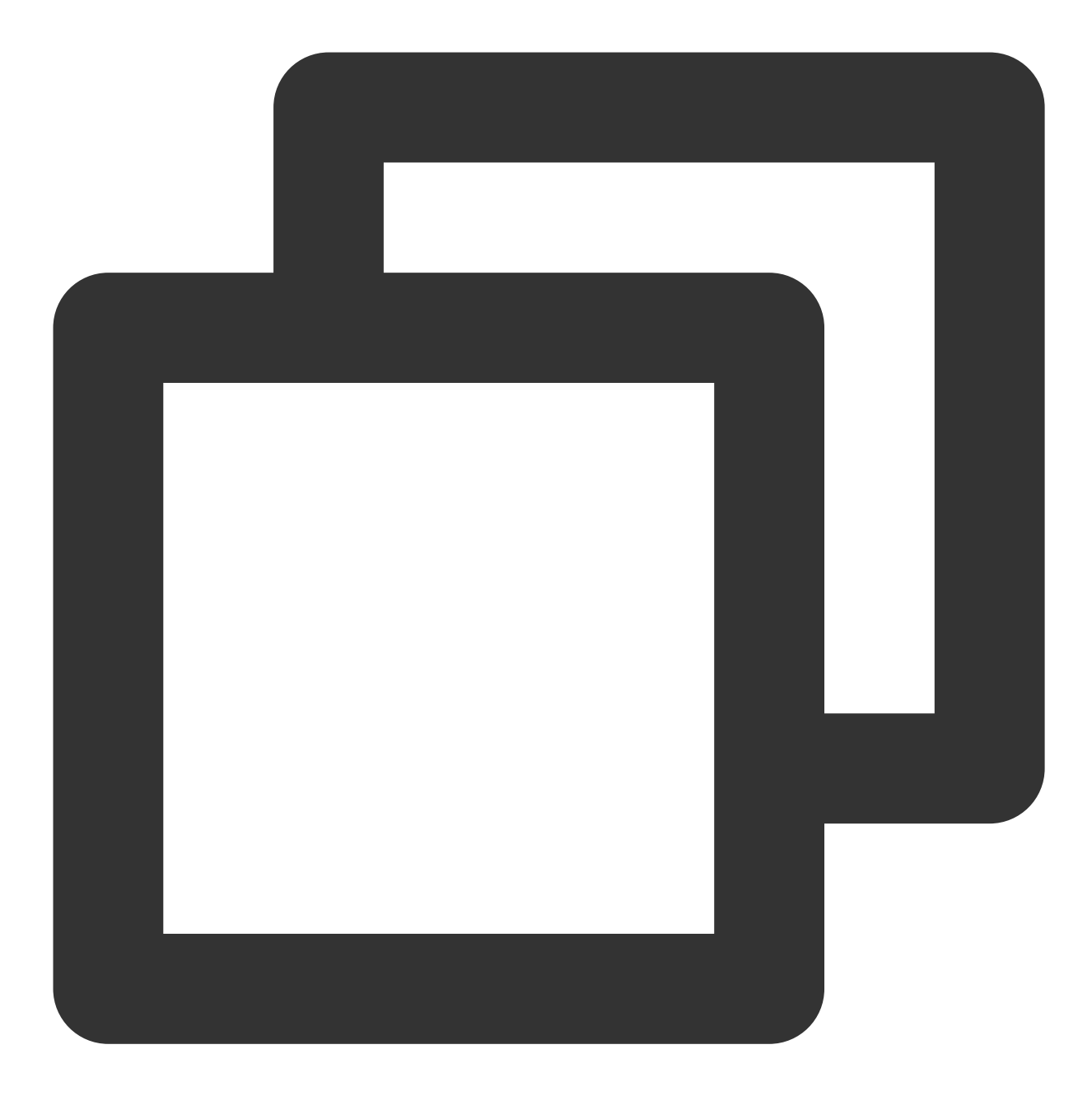

```
exports.main_handler = async (event, context) => {
// Depends on tencentcloud-sdk-nodejs version 4.0.3 or higher
const tencentcloud = require("tencentcloud-sdk-nodejs");
const CvmClient = tencentcloud.cvm.v20170312.Client;
const CbsClient = tencentcloud.cbs.v20170312.Client;
```

```
var secretId = process.env.secretId //环境变量注入您账号的 secretId
var secretKey = process.env.secretKey //环境变量注入您账号的 secretKey
var insID = event.subject
```

```
const clientConfig1 = {
```
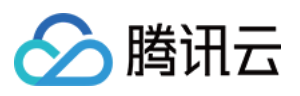

```
credential: {
secretId: secretId,
secretKey: secretKey,
 },
 region: "ap-guangzhou",
 profile: {
httpProfile: {
  endpoint: "cvm.tencentcloudapi.com",
},
 },
};
const client1 = new CvmClient(clientConfig1);
const params1 = \{"InstanceIds": [
     ${替换成需要重启的实例ID}
],
"StopType": "SOFT"
};
client1.RebootInstances(params1).then(
 (data) \Rightarrowconsole.log(data);
 },
 (err) => {
console.error("error", err);
 }
);
const clientConfig2 = {
 credential: {
secretId: secretId,
secretKey: secretKey,
 },
 region: "ap-guangzhou",
 profile: {
httpProfile: {
  endpoint: "cbs.tencentcloudapi.com",
},
 },
};
const client2 = new CbsClient(clientConfig2);
const params2 = \{"DiskId": ${替换成需要备份的的硬盘ID}
};
client2.CreateSnapshot(params2).then(
  (data) => {
```
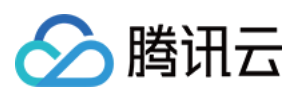

```
console.log(data);
 },
 (err) => {
console.error("error", err);
}
);
};
```
您也可以通过 API [Explorer](https://console.tencentcloud.com/api/explorer?Product=scf) 快速生成示例代码。

### 步骤**2**:创建事件规则并完成告警事件的筛选过滤

1. 登录 [事件总线控制台](https://console.tencentcloud.com/eb?regionId=1)。

- 2. 在事件集中,选择云服务事件集 > **default**。
- 3. 在**default**事件集详情中,单击管理事件规则。
- 4. 在事件规则中,单击新建事件规则。创建规则用于过滤和转换事件。

4.1 以**云服务器磁盘只读**事件为例,创建规则如下:

规则**1**:接收磁盘只读异常事件

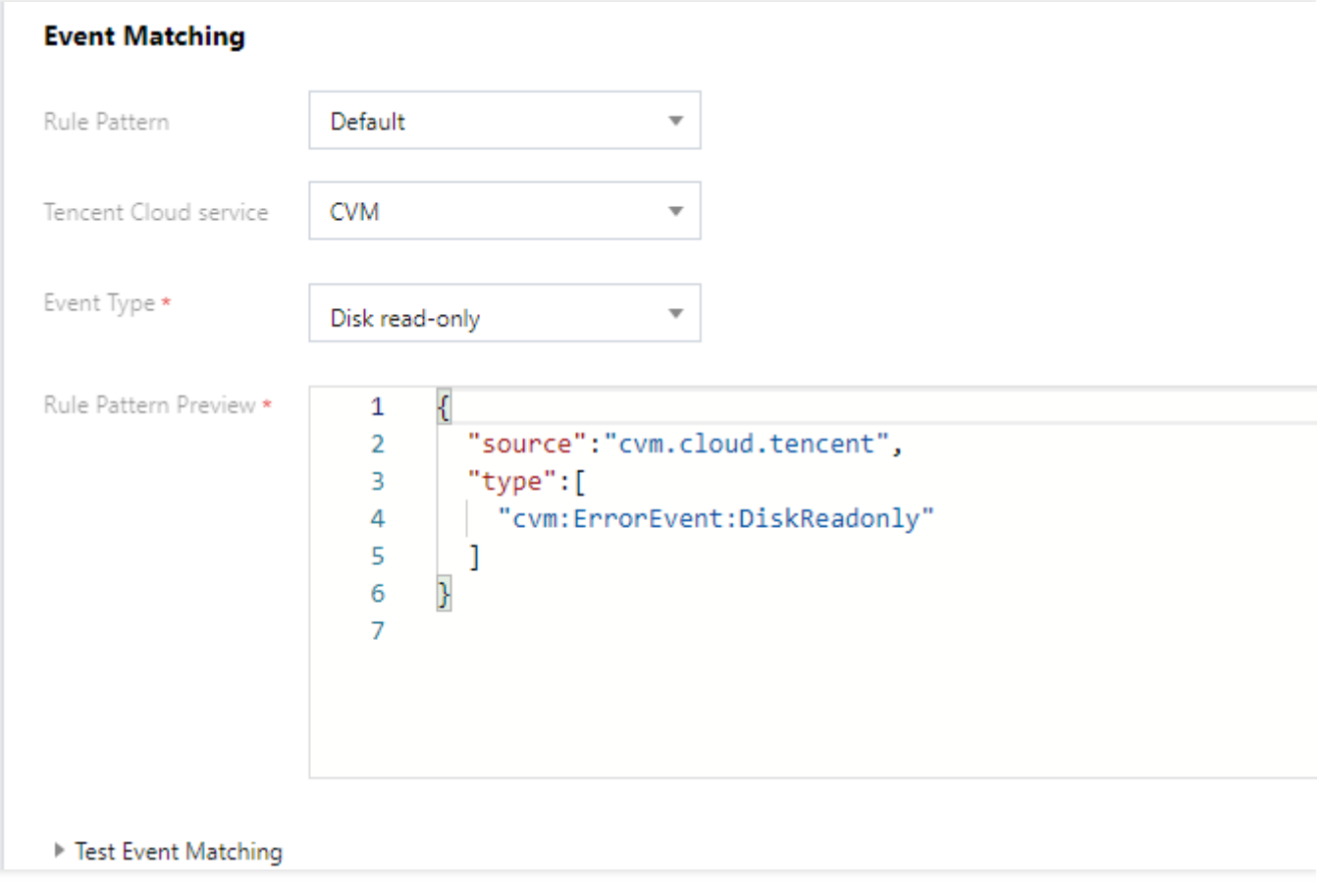

规则**2**:接收实例重启事件

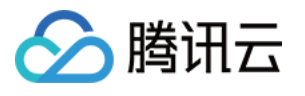

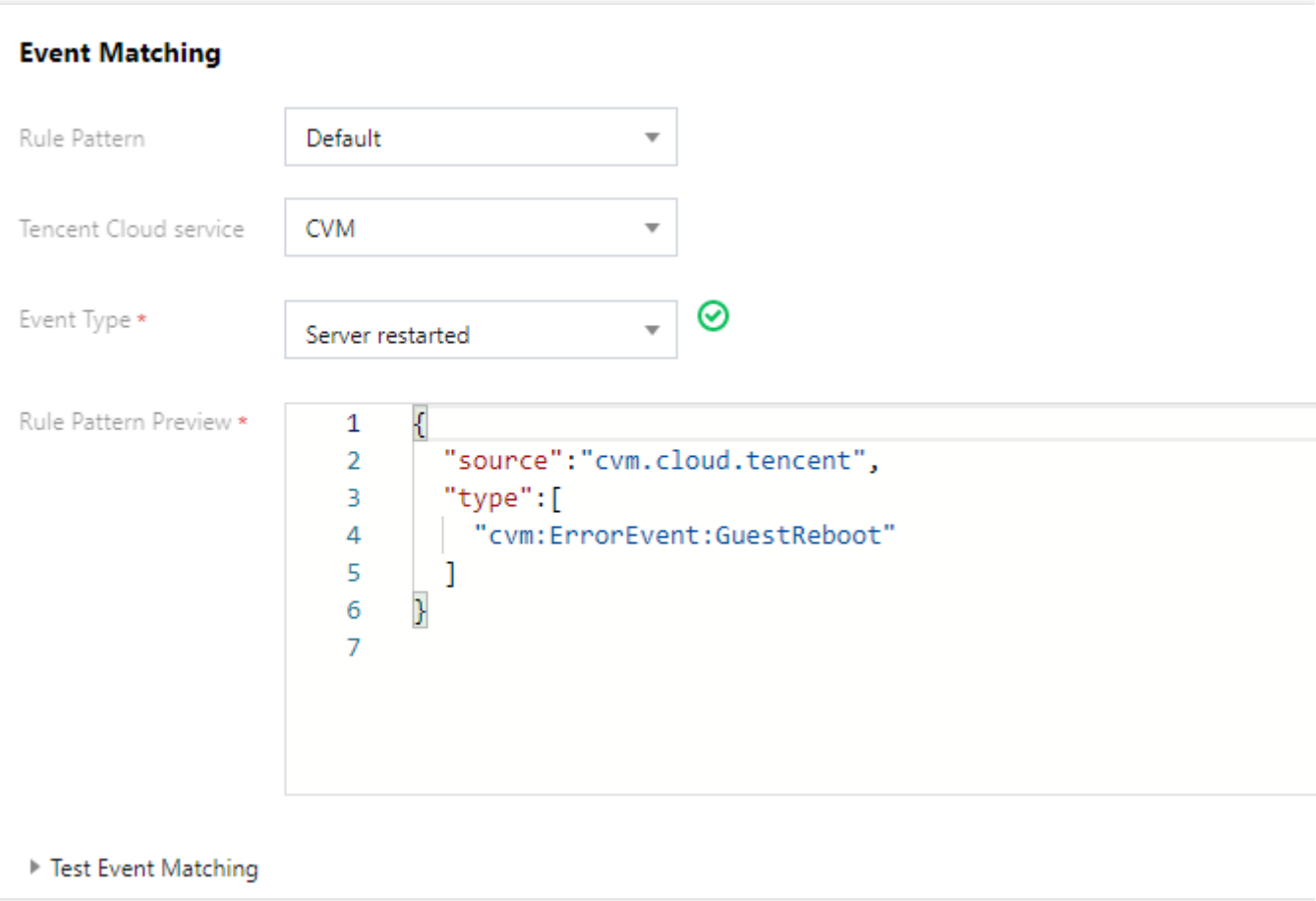

4.2 事件规则也支持自定义编辑,您可根据实际需求,自定义您的事件规则信息。示例如下: 筛选所有来自广州地域的云服务器事件。

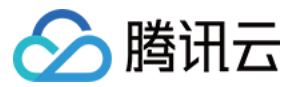

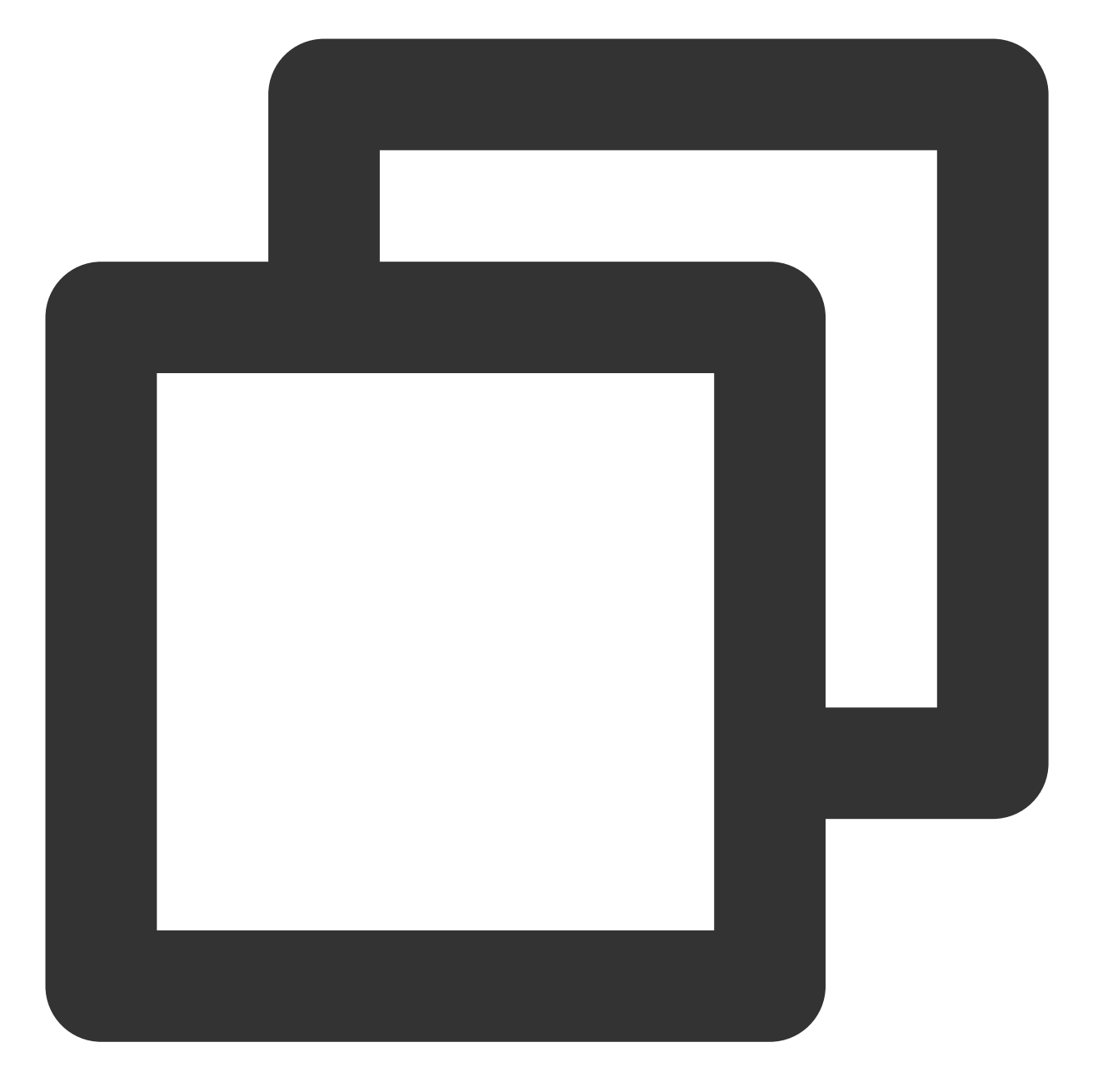

```
{
"source":"cvm.cloud.tencent",
"region":"ap-guangzhou"
 }
```
筛选指定实例 ID 的云服务器事件。

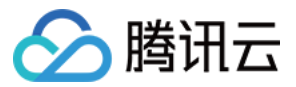

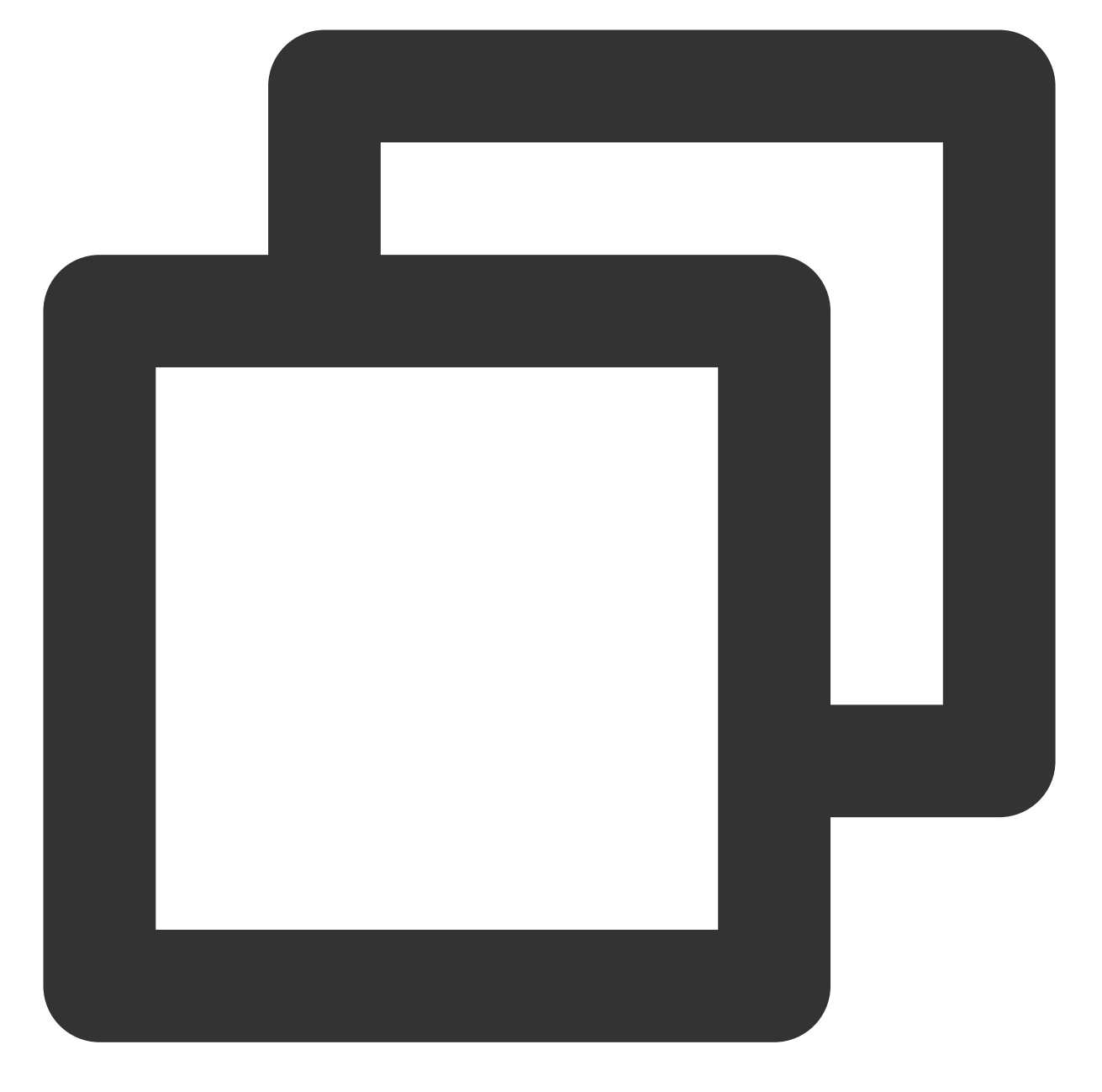

```
{
"source":"cvm.cloud.tencent",
"subject":[
"ins-xxxxxx",
"ins-xxxxxx"
]
}
```
步骤3:绑定事件目标并完成后端处理逻辑的绑定 和推送目标的设置

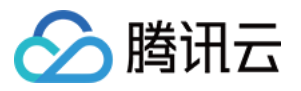

创建好规则信息后,根据指引,为规则绑定投递目标,以上述 demo 为例:

对于规则1,需要同时绑定消息推送与云函数两类型目标。

消息推送

云函数

选择指定⽅式接收告警信息。

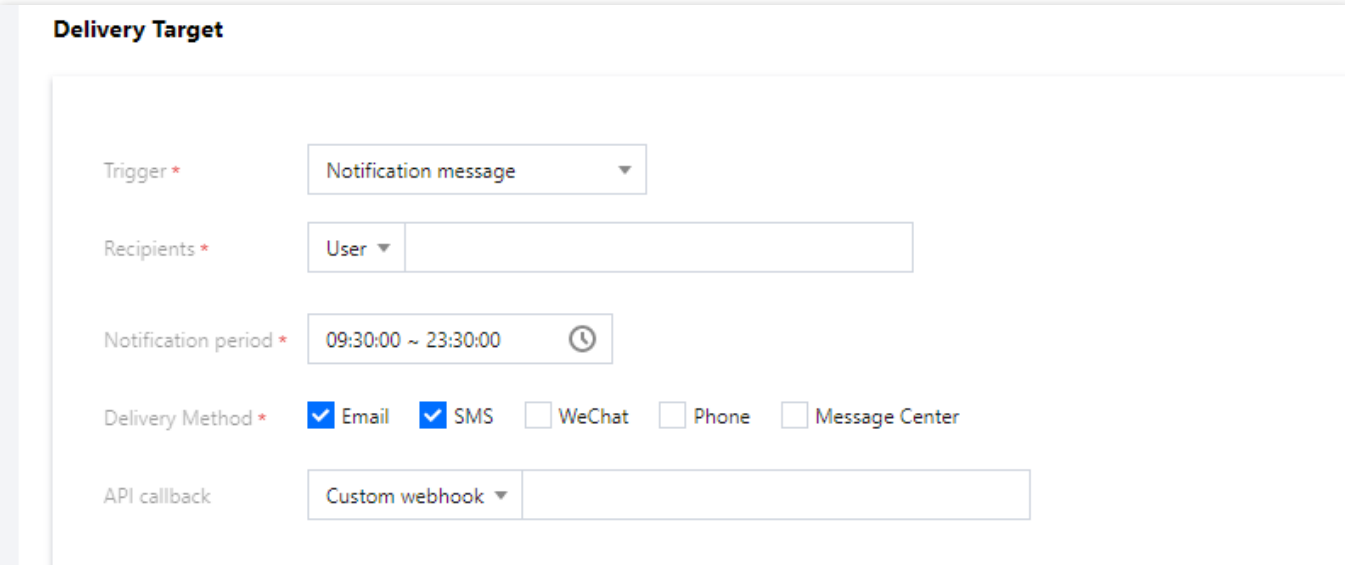

绑定[步骤](#page-25-0)1 创建的云函数,实现告警事件自动化处理。

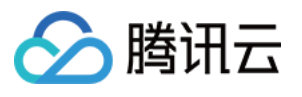

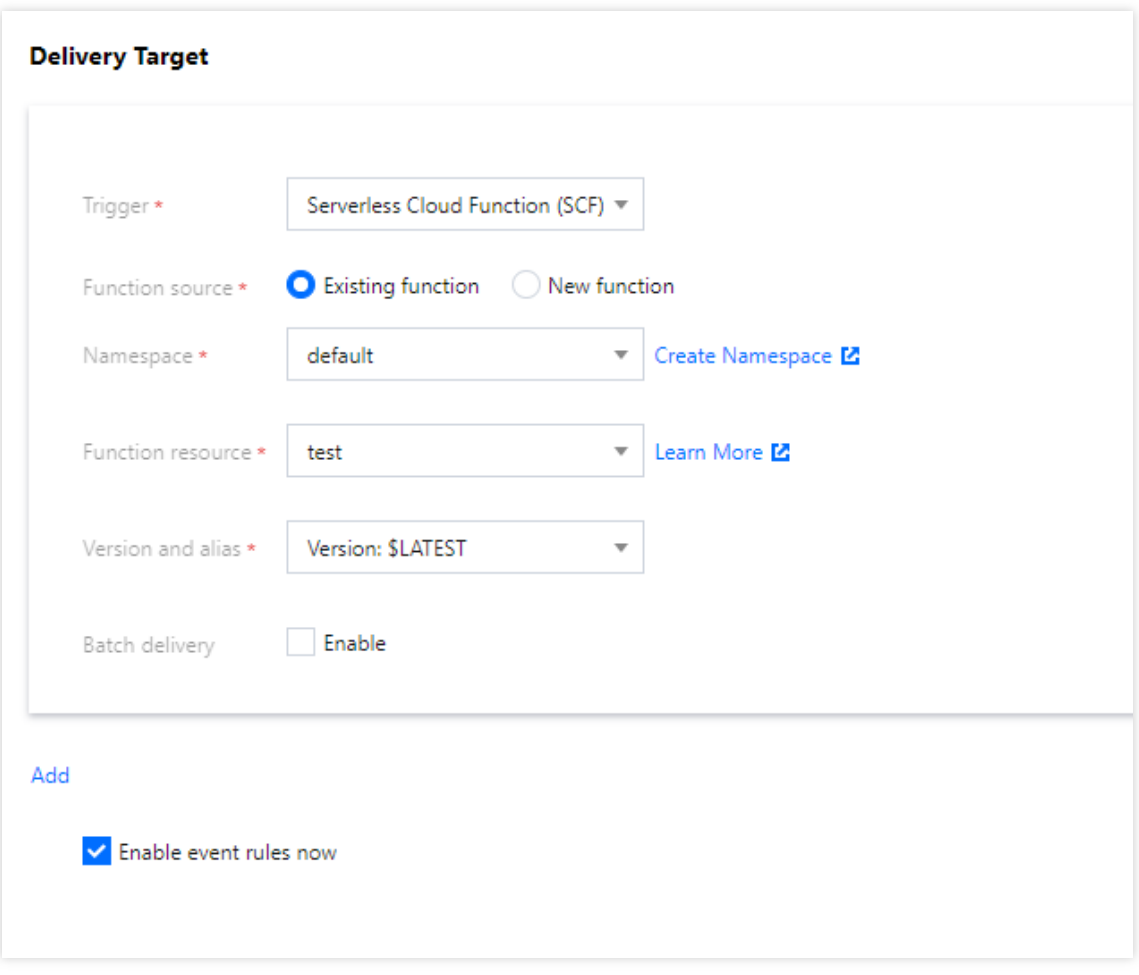

对于**规则2**,只需绑定消息推送目标。

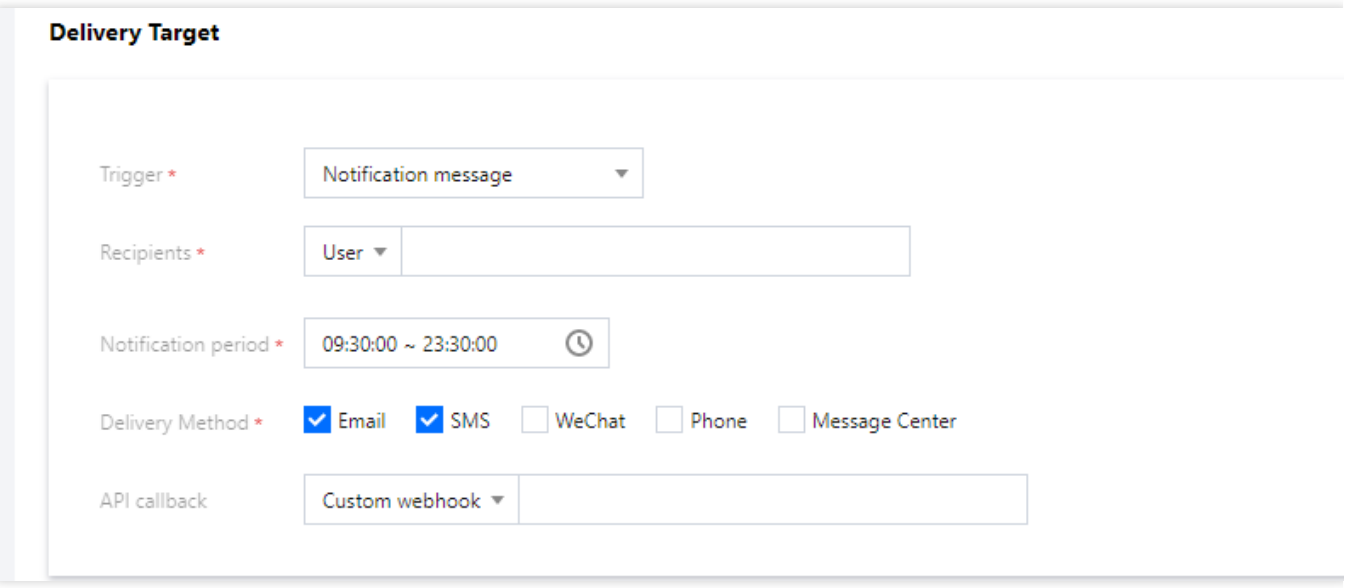

### 步骤4:测试使用流程,发送模拟事件,检验流程是否通过

完成配置后, 便已完成告警自动处理链路的搭建, 您BN 可通过模拟告警事件, 测试流程是否可以正常运行:

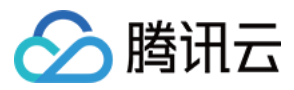

#### 函数成功调用:

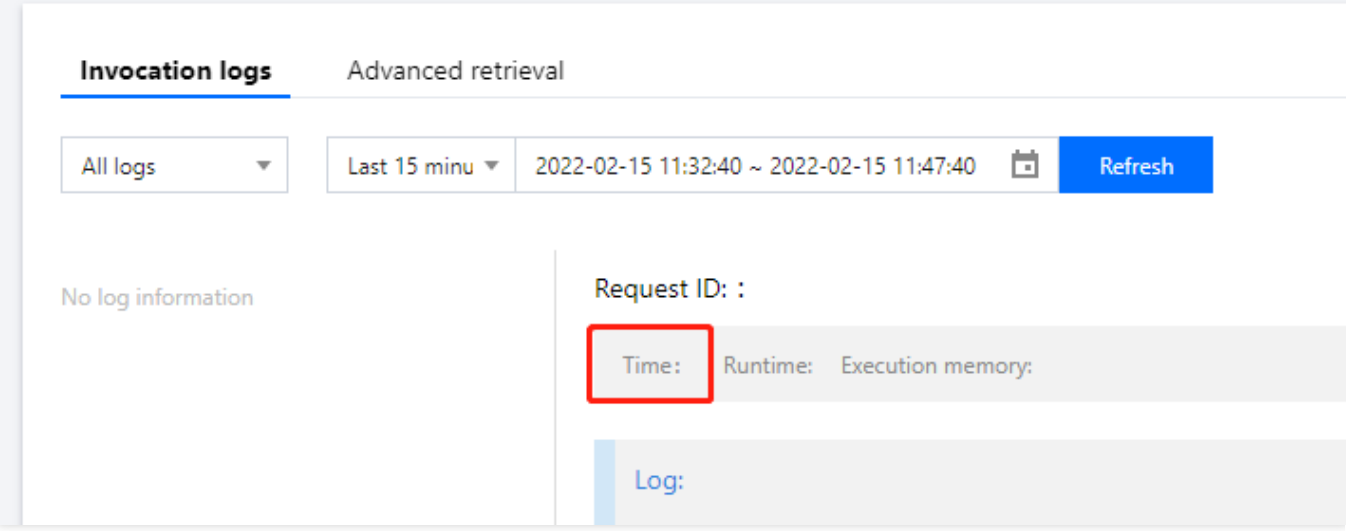

### 实例重启:

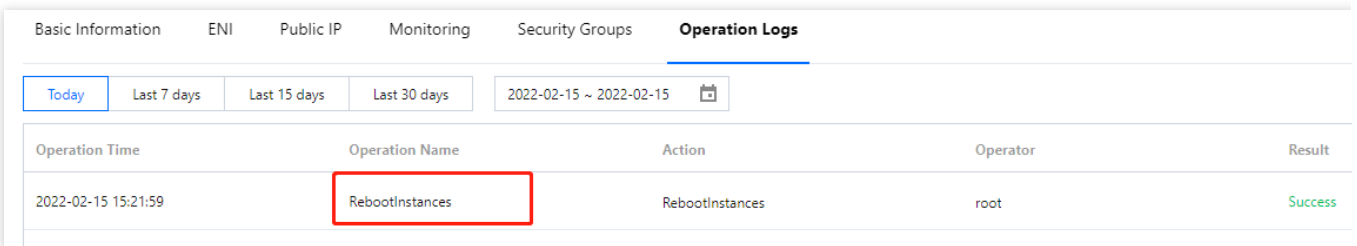

### 创建快照:

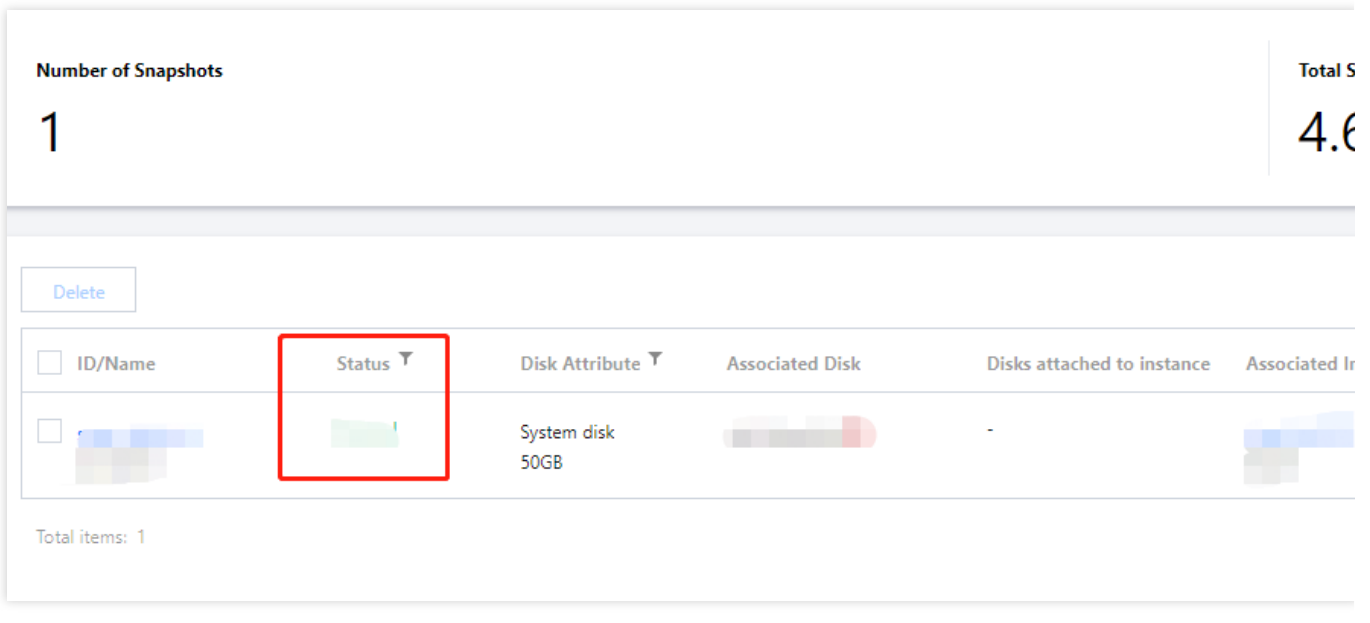

告警信息接收:

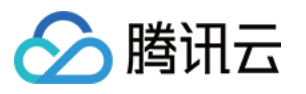

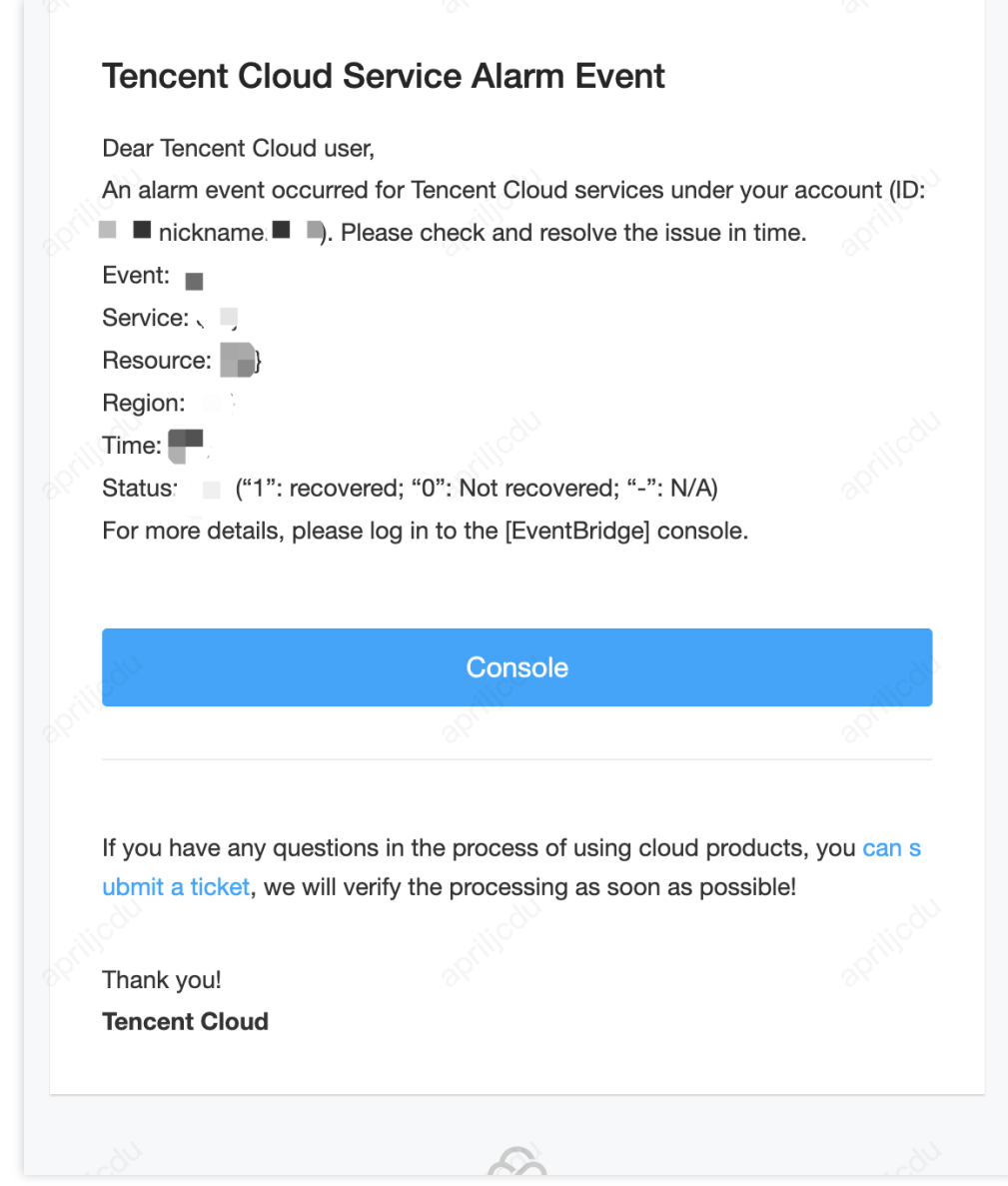

重启邮件接收:

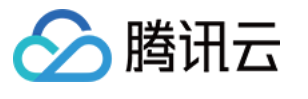

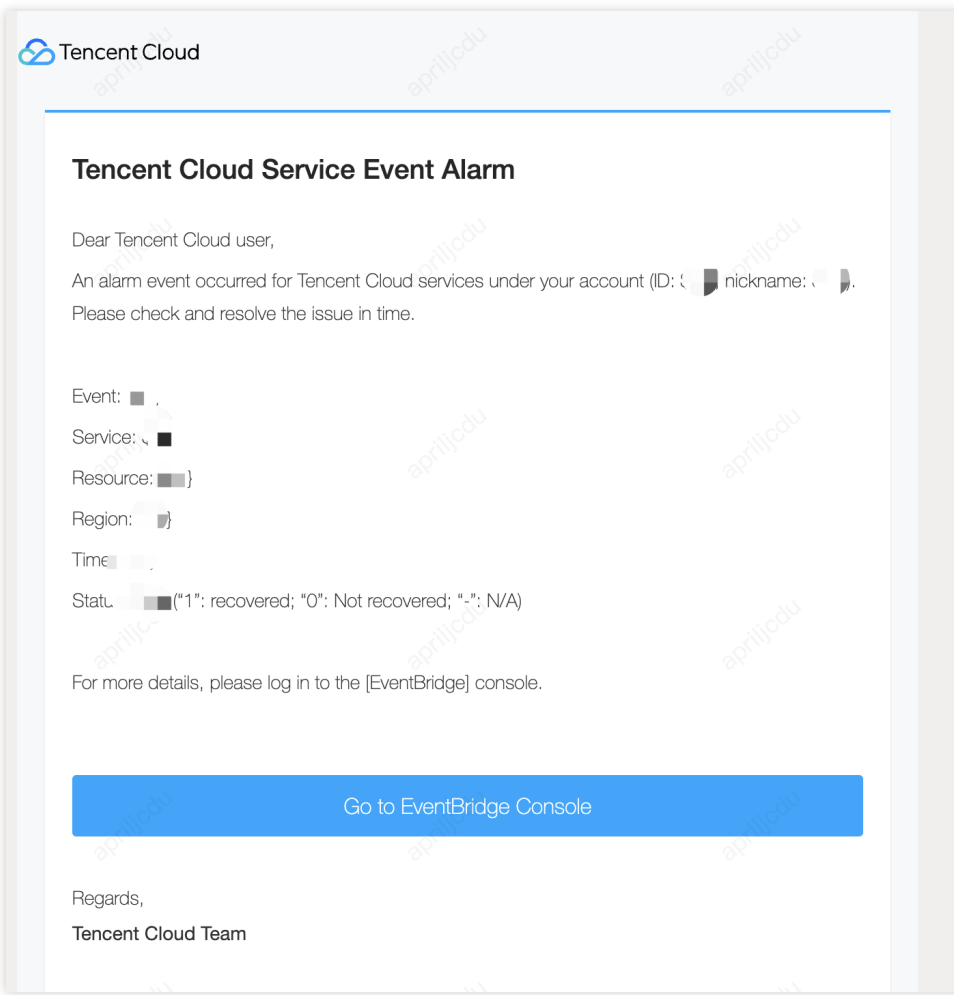

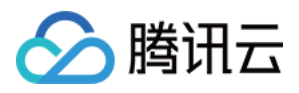

# <span id="page-37-0"></span>基于 EventBridge 设计零售业务中台

最近更新时间:2024-01-22 20:52:28

### 操作场景

随着信息化的不断发展,当前不少零售企业都拥有不少内部系统来实现企业信息化,例如使用 ERP、CRM 等业务系 统来管理商品、用户等信息、使用 OA、财务等内部系统完成服务支持。然而, 多项系统彼此闭环, 难以统一管理, 这些问题直接促进了中台的出现。

中台服务提供了一个统一的平台接收不同事件,实现企业内部信息共享,并将事件转发给对应的下游服务进行消费 处理, 从而把更多的系统连接在一起。EventBridge 作为一款安全、稳定、高效的无服务器事件管理平台, EventBridge 事件总线可以接收来自应用程序、软件即服务(SaaS)和腾讯云服务的实时事件及相关数据流, 通过 集成消息推送和 SCF 云函数投递目标, 实现事件快速分发与实时消费, 简化事件驱动中台架构的设计和降低研发成 本。

### 架构设计

如图,以零售中台为例,EventBridge 提供了统一的事件投递规范,业务方产生的不同类型事件(如用户下单、商品 入库、订单更新等), 通过 EBAPI 以相同规范进行投递, 由 EB 进行事件的过滤、提取后, 根据配置的不同路由规 则,将对应事件投递给相应的处理目标,完成事件的自动化处理。在该场景下,EventBridge 完成了业务中台的基础 能力,企业也可以基于 EB 提供的接口规范以及路由原则,将 EB 作为底层架构,完成更复杂的业务中台搭建,从而 简化开发成本。

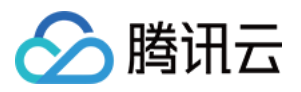

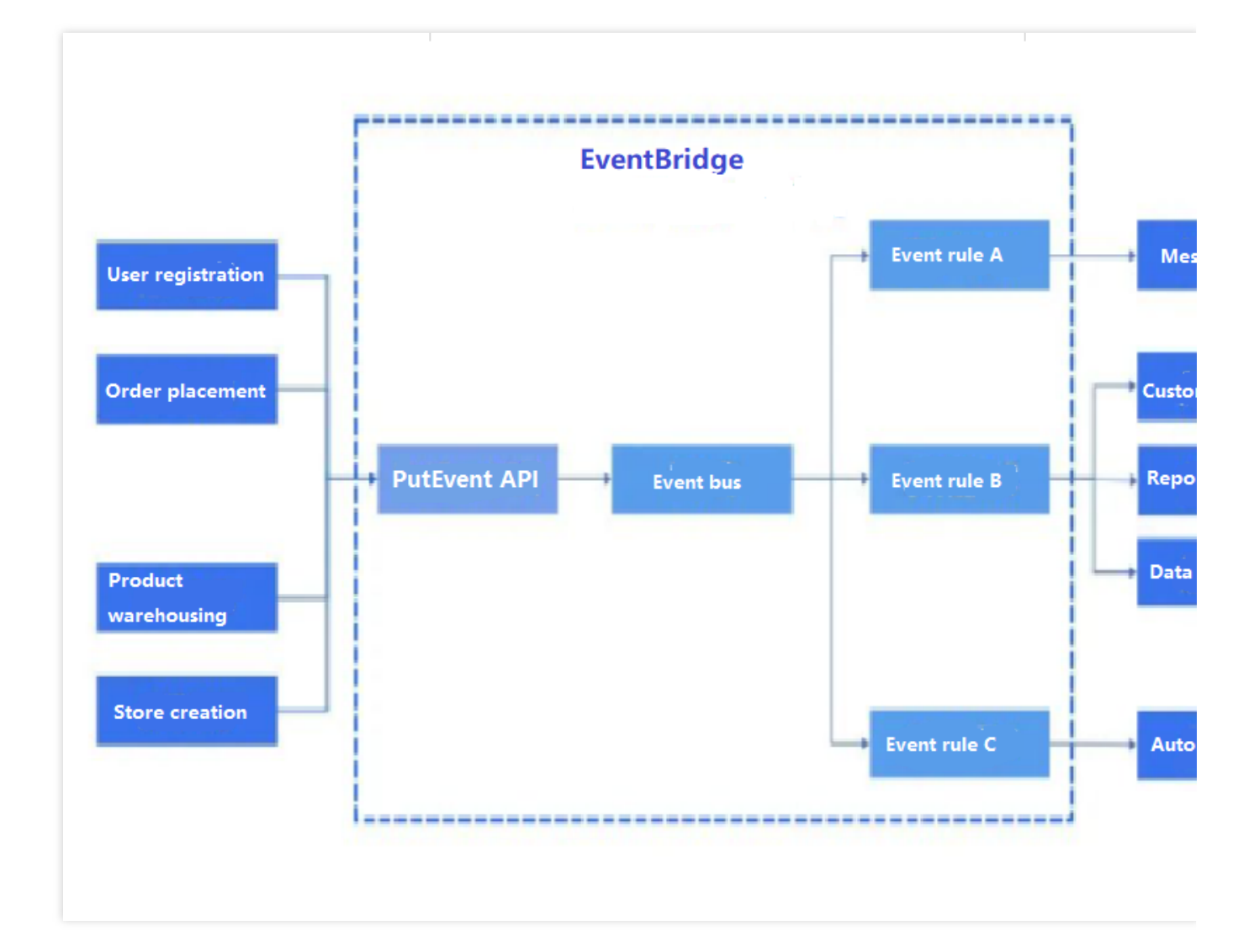

### 方案优势

### 统一事件规范

为复杂多样的业务系统提供统一标准的事件规范, 保证事件一致性, 方便后续处理。

#### 简化开发流程

利用 EB 自带规则匹配与处理功能, 以配置化的方式来进行不同来源事件的分发处理, 降低开发门槛, 提升构建效 率。

#### 海量数据实时处理

EB 作为流式的数据承担通道, 可以在不同的数据仓库之间、数据处理程序之间、数据分析和处理系统之间进行数据 路由,实现海量业务事件的实时处理。

#### 丰富拓展能力

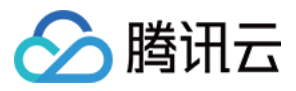

经过 EB 处理的事件保证了格式规范的统一, 后端可以直接推送给不同的业务系统进行消费和业务逻辑处理;目前已 完成和云函数 SCF 的集成,可基于函数通过任意一种编程语言开发数据处理逻辑,连接不同的系统与不同服务。

### 操作步骤

### 步骤⼀:绑定事件源

EventBridge 目前支持三类事件源的投递:

#### 云服务事件源

云服务产品产生的事件,如监控告警事件、云上操作审计事件等,该类事件默认投递至云服务事件集,由业务方主 动投递,用户不可修改或关闭,可以在「事件总线控制台」--「云服务事件集」详情页面查看目前支持的所有云服务 事件。

#### **SaaS** 事件源

基于鹊桥 iPaaS 实现,目前鹊桥 iPaaS 企业应用平台已完成与 Eventbridge 事件总线的对接,鹊桥 iPaaS 支持的 50+SaaS 应用均可实现到 EB 的投递。

#### ⾃定义事件源

除了默认投递的事件外,EB 还支持自定义业务事件投递,您可以通过 Ckafka、TDMQ 等消息队列产品投递, API 网关 URL 回调, 或者直接调用 API 接口等方式, 自定义投递由业务方产生的事件信息。 对于零售中台架构,业务平台产生的事件为自定义事件,可通过调用接口或回调的方式,以统一规范投递给 EventBridge。操作详情⻅ [事件源概述](https://www.tencentcloud.com/document/product/1108/42274)。

### 步骤⼆:配置路由规则

如何对收集到的不同业务来源事件进行分类处理,是中台系统需要关注的另一个问题,EventBridge 的规则过滤与筛 选能力可以有效解决。基于 EB 标准事件格式, 开发者可以自定义不同的字段匹配规则, 来确定不同的事件需要被哪 一个规则过滤,并进行简单的事件分析转换,实现海量数据分类高效处理。配置路由规则操作详情见 事件规则概 述。

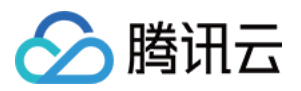

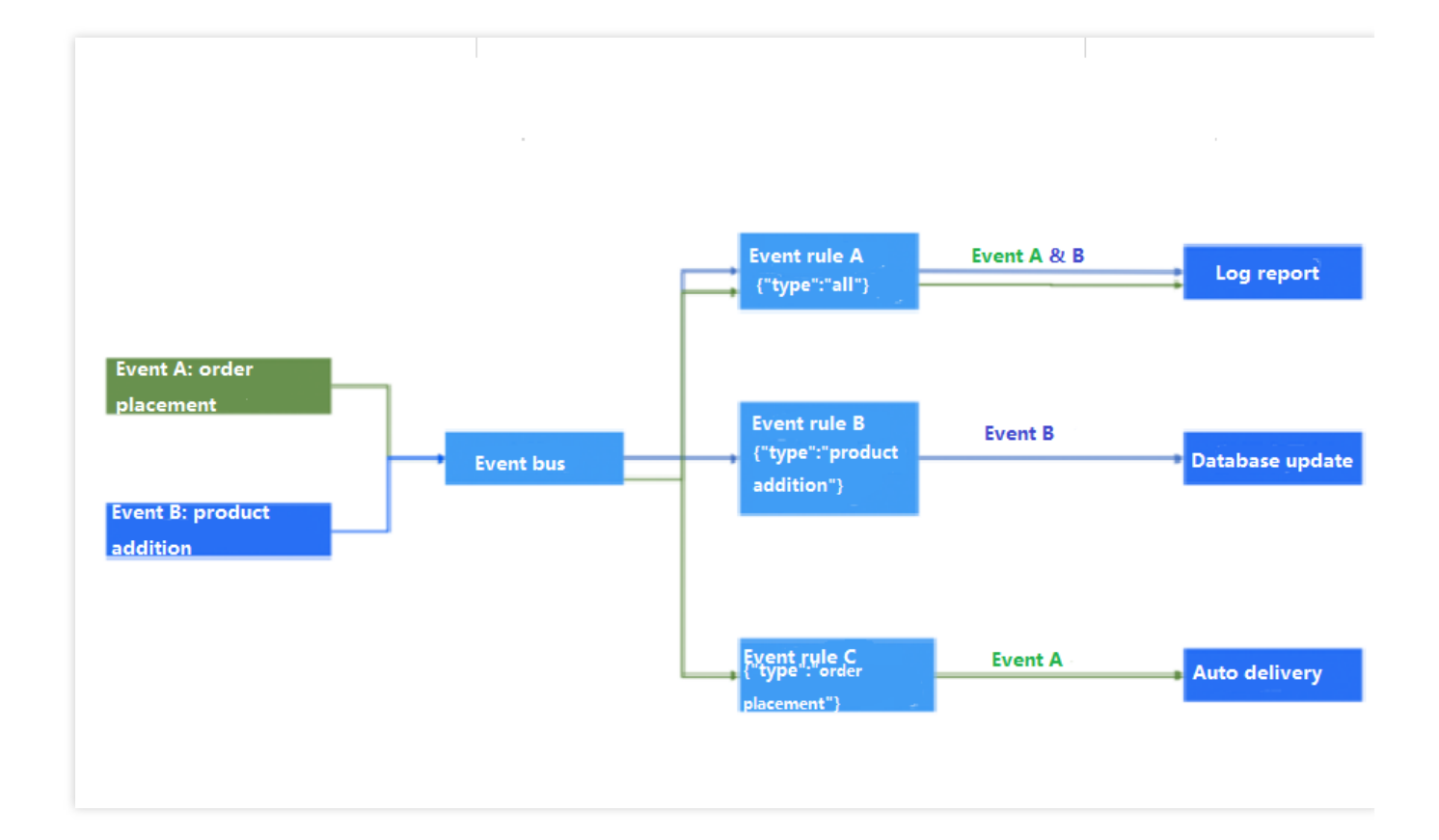

### 步骤三:绑定推送目标

完成规则的配置后,业务方可以根据实际场景需要,将不同事件推送给指定的下游平台完成消费,实现相应业务逻 辑, 完成基本中台架构的搭建。EventBridge 当前支持的事件目标包括 SCF [云函数和](https://www.tencentcloud.com/document/product/1108/46254) [Ckafka](https://www.tencentcloud.com/document/product/1108/46249)。